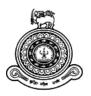

## Procurement Management System for the University of Colombo School of Computing

### A dissertation submitted for the Degree of Master of Information Technology

H.P.S.D. Jayasekara
University of Colombo School of Computing
2019

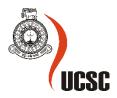

#### **Declaration**

The thesis is my original work and has not been submitted previously for a degree at this or any other university/institute.

To the best of my knowledge it does not contain any material published or written by another person, except as acknowledged in the text.

| Student Name                                | : H.P.S.D. Jayasekara                                                          |
|---------------------------------------------|--------------------------------------------------------------------------------|
| Registration Number                         | : 2016/MIT/023                                                                 |
| Index Number                                | : 16550231                                                                     |
|                                             |                                                                                |
| Signature:                                  | Date:                                                                          |
| This is to certify that                     | this thesis is based on the work of                                            |
| Mr. H.P.S.D. Jayasek                        | ara                                                                            |
| under my supervision of an acceptable stand | . The thesis has been prepared according to the format stipulated and is lard. |
| Certified by:                               |                                                                                |
| Supervisor Name: Dr.                        | Ajantha Atukorale                                                              |
|                                             |                                                                                |
| Signature:                                  | Date:                                                                          |
|                                             |                                                                                |
|                                             |                                                                                |
|                                             |                                                                                |

#### **Abstract**

The University of Colombo School of Computing of Sri Lanka is one of the well-established government institutions in Sri Lanka. But the management of this Procurement process is maintained by the traditional system. Computerized "Procurement Management System" will be a better option to replace with the existing traditional manual system. It will be an intranet-based system as it is limited among people who deal with Procurement. The process of procurement is carried out manually using huge paper-based documents, limited staff availability, lack of proper storage etc. Automated system implementation will be a great solution to overcome these barriers, provide more efficient transparent service and also the computerized system will simplify the maintenance of the activities of the Procurement Department.

This system has provided many facilities such as Procurement Planning, initialize projects, Appoint Committees, Evaluation of Bids, Awarding, Generate Reports, Supplier registration etc.

The procurement process management system has been developed based on the Agile framework. The system is ameliorated using apache web server as the server environment, PHP as the development language and MYSQL as the database management system to provide a low-cost efficient solution for the client. The supporting system is developed with PHP, CSS. In order to use the system efficiently, smooth and simple user interfaces and functionalities are used. The developed system is tested using several testing methods such as unit test, integration test, system test and acceptance test. The entire application could be run on any platform and any web browser.

This system provides accurate and up-to-date information regarding the processing and completed projects. All the reports are designed according to the National Procurement Guidelines.

I hope this project is going to change the management of the Procurement system into a significant level of success.

#### Acknowledgement

I would like to thank my supervisor Dr. Ajantha Atukorale of the University of Colombo School of Computing to open the door always whenever I ran into trouble or had a question about my dissertation. He consistently showed me the right direction whenever he thought I needed it.

I would like to thank experts who were supported me to achieve this target and also shared their knowledge and experiences with me. By the time, Mr. R.M. Weerasiri, Senior Assistant Bursar – Finance, Mr. H.K. Jayaratne, Assistant Bursar, and Mr. H.T.M.D. Madusanka of the Administrative Division in the University of Colombo School of Computing who sat with me abd run through my project and share their knowledge and documents.

Furthermore, I would like to thank the staff of the Procurement Division of the University for support throughout the process.

Last, but not least, I express my heartfelt gratitude to all lecturers in UCSC, Project Coordinator, my parents, my colleagues and friend who were with me during the project period by providing advice, guidance and valuable support to make this effort successful.

#### **List of Acronyms**

AB - Assistant Bursar

BOC - Bid Opening Committee

BOQ - Bill of Quantity

CSS - Cascading Style Sheets

DB - Database

MySQL - My Structured Query Language

OPMS - Online Procurement Management System

PC - Procurement Committee

PHP - Hypertext Pre-Processor

SAB - Senior Assistant Bursar

TEC - Technical Evaluation Committee

UML - Unified Modelling Language

#### Contents

| Dec | clarat | tion                                              | ii  |
|-----|--------|---------------------------------------------------|-----|
| Ab  | stract | t                                                 | iii |
| Acl | know   | ledgement                                         | iv  |
| Lis | t of A | cronyms                                           | v   |
| 1.  | Int    | roduction                                         | 1   |
| 1   | 1.1 W  | /hat is Procurement?                              | 1   |
| 1   | 1.2 W  | That is the Procurement Management System         | 2   |
| 1   | 1.3 O  | bjectives                                         | 3   |
| 1   | 1.4    | Motivation                                        | 4   |
| 1   | 1.5    | Methodology                                       | 5   |
| 1   | 1.6    | Structure of the Thesis                           | 5   |
| 2.  | Ba     | ckground                                          | 7   |
| 2   | 2.0 B  | ackground                                         | 7   |
| 2   | 2.1 Fi | inding related Researches / Software              | 7   |
|     | 2.1    | .1 Cloud-Based Procurement Solution   Oracle      | 8   |
|     | 2.1    | .2 Datex Procurement System                       | 12  |
|     | 2.1    | .3 DeltaBid – E-Procurement Software              | 14  |
| 2   | 2.2 R  | eview of Suitability and revaluation              | 15  |
| 3.  | Des    | signsign                                          | 17  |
| 3   | 3.1 In | ntroduction                                       | 17  |
| 3   | 3.2 Sy | ystem Development Life Cycle                      | 17  |
|     | 3.2    | .1 Common Values from the Agile Manifesto         | 17  |
|     | 3.2    | .2 Scrum Framework                                | 18  |
| 3   | 3.3 O  | bject-Oriented Analysis and Design (OOAD)         | 19  |
|     | 3.4    | .1 Use Case Diagram for the proposed system       | 20  |
|     | 3.4    | .3 Activity Diagram                               | 23  |
| 4.  | Im     | plementation                                      | 25  |
| 4   | 1.1 U  | ser Interface Design                              | 25  |
|     | 3.6    | .1 Login Page                                     | 25  |
| 4   | 1.1.1  | Dashboard                                         | 26  |
|     | 4.1    | .2 User Registration.                             | 27  |
|     | 4.1    | .3 Initialize a Project                           | 28  |
|     | 4.1    | .4 Creating Bid Documents and Paper advertisement | 29  |

| 4.1.5 Specification and Evaluation of Bids         | 31 |
|----------------------------------------------------|----|
| 4.1.6 Year Planner                                 | 33 |
| 4.1.7 Registration of Suppliers                    | 35 |
| 4.1.8 Contact Us                                   | 35 |
| 4.2 Implementation Environment (Hardware/Software) | 36 |
| 4.3 Module Structure Design.                       | 36 |
| 4.3.1 Client-server architecture                   | 36 |
| 4.3.2 Structure                                    | 37 |
| 4.4 Development tools                              | 38 |
| 5. Evaluation                                      | 40 |
| 5.1 Introduction                                   | 40 |
| 5.2 Testing Plan                                   | 40 |
| a. Test Cases                                      | 41 |
| i. Test cases for Login Modules                    | 41 |
| ii. Test cases for Project Initialization form     | 41 |
| iii. Test cases for Project Documentation          | 42 |
| iv. Test cases for Create specification / BOQ      | 43 |
| v. Test cases for Edit BOQ                         | 43 |
| vi. Test cases for Supplier Registration           | 44 |
| vii. User Registration form                        | 44 |
| 4.3 User Evaluation                                | 45 |
| 6. Conclusion                                      | 49 |
| 6.1 Introduction                                   | 49 |
| 6.2 Critical Assessment of Project                 | 49 |
| 6.3 Lessons and learned                            | 50 |
| 6.4 Achieved Objects                               | 50 |
| 6.5 Future Developments                            | 50 |
| References                                         | 52 |
| Appendix A. System Documentation                   | 54 |
| Appendix B : User Documentation                    | 60 |
| Appendix C : Test Results                          | 70 |
| C1. Test cases for Login Modules                   | 70 |
| C2. Test cases for Project Initialization form     | 70 |
| C3. Test cases for Project Documentation           | 72 |
| C5. Test cases for Create specification / BOO      | 74 |

| C6. Test cases for Evaluation of Bids    | 74 |
|------------------------------------------|----|
| C7. Test cases for Supplier Registration | 75 |
| C8. User Registration Form               | 76 |
| Appendix D: Evaluation forms             | 77 |
| Appendix E: Confirmation Letter          | 78 |
| Glossary                                 | 79 |

#### **Table of Figures**

| Figure 1.1- Process of Procurement                             | 1  |
|----------------------------------------------------------------|----|
| Figure 1.2-Life Cycle of Procurement                           |    |
| Figure 2.1 - Procurement Life cycle Diagram                    | 9  |
| Figure 2.2 - UI of the Oracle Procurement System               | 11 |
| Figure 2.3- UI of the Datex Procurement system                 | 13 |
| Figure 2.4 - UIs of the DeltaBID Procurement System            | 15 |
| Figure 3.1: Scrum Framework                                    | 18 |
| Figure 3.2 : Product backlog of Scrum                          | 19 |
| Figure 3.3- Use case diagram for the proposed system           | 20 |
| Figure 3.4 - Project Initialization                            | 21 |
| Figure 3.5 - Updating Bid document                             | 22 |
| Figure 3.6 - Evaluation Process                                | 23 |
| Figure 3.7- Activity Diagram of the system                     | 24 |
| Figure 4.1- User Login Interface                               | 26 |
| Figure 4.2 Dashboard of Initialized projects                   | 26 |
| Figure 4.3- Dashboard of the processing and expired projects   | 27 |
| Figure 4.4 - User Registration form                            |    |
| Figure 4.5: Project Initializing Page                          | 28 |
| Figure 4.6- Generating a bid document                          | 29 |
| Figure 4.7 Screenshot of the Bid document (Ms Word file)       | 30 |
| Figure 4.8 Document upload page.                               | 30 |
| Figure 4.9 Newspaper advertisement                             | 31 |
| Figure 4.10 Add/Modify Specifications                          | 32 |
| Figure 4.11 - Summary of the Bid Evaluation                    | 33 |
| Figure 4.12 Year Planner                                       | 34 |
| Figure 4.13 - Signatures of the TEC appear in the Bid document | 34 |
| Figure 4.14 Supplier Registration Panel                        | 35 |
| Figure 4.15- Contact us page                                   | 35 |
| Figure 4.16- Client-Server Architecture                        | 37 |
| Figure 4.17- Folder Structure                                  | 37 |
| Figure 4.18- screenshot of the phpMyAdmin - Database panel     | 38 |
| Figure 4.19- screenshot of the project in Notepad++            | 39 |
| Figure 5.1 : Customer feedback form                            | 46 |

#### Chapter 01

#### 1. Introduction

#### 1.1 What is Procurement?

Procurement is not just a procedure, it's a process or combination of procedures. Wikipedia website provides a clear answer for this.

"Procurement is the process of finding and agreeing to terms, and acquiring goods, services, or works from an external source, often via a tendering or competitive bidding process. Procurement is used to ensure the buyer receives goods, services, or works at the best possible price when aspects such as quality, quantity, time, and location are compared. Corporations and public bodies often define processes intended to promote fair and open competition for their business while minimizing risks such as exposure to fraud and collusion."

~Wikipedia~

The procurement process is a combination of processes, such as

- Preparing of specifications
- Selecting vendors
- Establishing payment terms
- Strategic vetting
- Selections
- Negotiation of contracts
- Awarding contracts
- Actual purchasing of goods

According to Figure 1.1, to complete the procurement process, some processes are compulsory. Such as, preparing of requirement or specifications, calling quotations evaluation and awarding contracts.

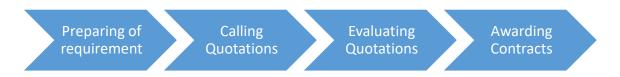

Figure 1.1- Process of Procurement

Since there are at least three (03) quotations required to evaluate, at least three (03) companies will submit quotations. Hence these processes must be transparent for all companies/bidders.

There are three (03) major committees required completed these processes.

- Procurement Committee
- Technical Evaluation Committee
- Bid Opening Committee

Bid Opening Committee has no response other than opening bids. They will open the bids according to a given time frame in front of the bidders.

Technical Evaluation Team (TEC) will do the major role of the procurement. They will go through all specification and evaluate the quotations/bids. When they doing the same, they will check the samples also. First, they will choose the lowest substantial responsive bid.

Procurement committee will award the contracts based on TECs recommendation.

To do these processes in a proper way a proper system is needed. That automated system is called as "Procurement Management System (PMS)".

#### 1.2 What is the Procurement Management System

A procurement management system manages the evaluation, selection, and creation of formal agreements with suppliers. It also manages ongoing supplier relationships and the transactional purchasing of goods and services, working with accounts payable to complete the source-to-settle cycle by processing supplier invoices for payment.

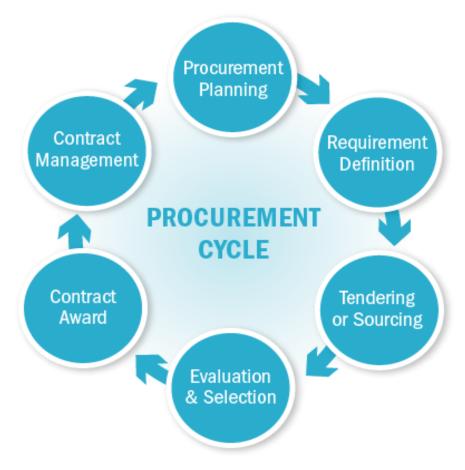

Figure 1.2-Life Cycle of Procurement

The procurement system is a software system that manages all activities related to procurement processes. These may include approving purchase requisitions, creating purchase orders, selecting and managing vendors/supplier, collecting delivered goods, reviewing invoices, and paying for them. It handles all these activities electronically. Automated procurement management gives businesses access to view and review all purchase requests and orders, helping them ensure that nothing slips in without approval.

Online procurement systems help organizations ease down the administrative burden and improve long-term cost savings. Once it is completed successfully, it can reduce the staff and paper wastage. A heavy bundle of documents for a single process is used for the process. Once the system is automated, the output can be obtained without a mess. Since it's automated, a large number of staff is not a necessity to go through all papers. Hence, we can reduce the staff.

In a Procurement Management system, there are some specific modules to be covered.

- Vendors / Supplier registration
- Preparing of contracts/projects
- Specification
- Generate Bid documents / BOQs
- Evaluating quotations / Bids
- Provide necessary approvals
- Awarding contracts
- Record keeping

#### 1.3 Objectives

An online Procurement Management System is proposed for the University of Colombo School of Computing (UCSC). This University was established in 2002 and there are nearly 4,000 students registering in this University to follow the various type of Degree and Master Degree programmes.

To facilitate those students, it needs lecture room facilities, laboratories, libraries and other infrastructure facilities and it needs to purchase goods and services. So, it's highly required a proper procurement system to provide the hardware components.

It's not easy to follow the procedure in manually to procure this much of equipment and services. There can be mistakes when doing this manually.

Hence, an automated system is proposed to do the above works in a proper way.

Proposed online solutions allow procurement officers to perform their tasks more efficiently and effectively. There may be several committees allocated for the procurement process.

Through the proposed online system, the efficiency and the effectiveness of the above committees are improved.

Benefits of this system include;

- Centralized data and information management
- Saving of Cost and Time
- A better relationship between Vendors and the Institute.
- Real-time control of organizational spending
- Easy to retrieve information

This online Procurement Management system uses Web-based technologies. This system initiative brings not the only a lot of opportunities but also some challenges facing both private and public sector.

There are two major areas in procurement. One is Tendering and another one is purchasing. The study s focused on Tendering systems. Because tendering is a vast area to check and it supports to competitive tendering process that is regulated by the Procurement Guideline which released by the National Procurement Agency. This online procurement management system (OPMS) is designing to handle the process of tendering goods, works and consulting services electronically.

To achieve the purpose of this study, the following objectives are established

- Design the system that provides support for the tendering activities
  - o To enable the transparency
  - o To make the management of procurement information easier and more effective
  - o To select qualified suppliers and monitor them.
- Implementation of the Tendering process

There are several components coming under tendering component in this system.

- Registering of vendors
- Update BOQs
- Evaluation
- View previous bid documents
- Awarding of contracts

#### 1.4 Motivation

As mentioned above, Procurement is a huge process. Since there must be a proper procedure when purchasing of goods, works and consulting services. It must not be an injustice to another party who send questions.

When the Technical Evaluation Committee doing this manually, there may be some mismatches can happen. There is a lot of specification to compare when we purchase some goods. Sometimes we have to compare more than 50 fields in a BOQ. In a situation like that, this system may be very useful. This system has facilities to evaluate BOQs.

Let's assume there is a one BOQ which has 50 fields and 10 vendors sent their quotation. Then the Technical Evaluation Committee has to go through 50 x 10 fields that mean they have to compare 500 fields to select the best quotation.

Hence, we proposed an electronic system to do this work without any difficulties. Through this system, the Technical Committee can evaluate quotations very easily. And also, Procurement

committee can determine the lowest evaluated substantially responsive bid out of the bids received.

Since this system is a very transparent system, vendors also can see the results after the procurement process ends.

#### 1.5 Methodology

Agile Software Development life cycle is used in this project because it can make any changes to the system very easily when required.

Since this is an online system, this study proposed web-based technology to develop the system. Through the web-based system, registered users can log in to the system through a proper web browser.

#### 1.6 Structure of the Thesis

The major importance of this procurement management system is, it will solve the greatest impact on the procurement process which is specified above. Procurement is a huge process and also it must transparent. Since there may be several companies proceed their bids or quotations, it must transparent.

And also, there may be different procurement types, such as NCB, Shopping, Direct Purchasing, and ICB. Through a system, we are expecting to systematic all processes. And also, we are expecting to keep track of all procurement processes.

As a result of that, a web-based procurement system is designed. Log in to this system from anywhere, any time is possible with this developed system as it is a web-based system. Therefore, web-based technology is used as an infrastructure.

In this context, this study is organized as follows:

#### Chapter 1

Provide introductory information about the study. The methodology employed in the development of the Procurement Management System and the objectives of these studies are describing in this chapter.

#### Chapter 2

Beginning with the details information about the system, which is collected by literature survey. In the literature survey, similar systems are compared with the proposed system. Existing systems are picked arbitrary from local and foreign systems.

The brief information about the components of online Procurement Management System is given.

Concluded description of previous studies is provided in this chapter, and also the background of the thesis, best practices and lessons learned are included.

#### Chapter 3

This chapter gives information about the methodology of the proposed procurement processes. This chapter describes the System development life cycle, the system required to implement the system. The system function also will demonstrate by use-case diagrams and the details of the functions are explained in activity diagrams.

#### **Chapter 4**

Evaluation of the system will describe here. There is some common evaluation, we will follow those steps here. Especially we are following test cases. Using test cases, we will test the system step by step.

Finally, it will describe the collecting of customer feedbacks and the feedback form.

#### Chapter 5

In the concluding chapter, we will describe lessons and learns, our achievements, future developments, critical assessment of project etc.

In addition to the chapters, appendices are including;

- System Documentation
- User Documentation
- Evaluation results
- Test Results

The appendix will provide further details about the content of the dissertation chapter which were not included in the chapters.

#### Chapter 02

#### 2. Background

#### 2.0 Background

The aim of conducting background study is often to enable the researcher to map the assess the existing intellectual territory, and to specify a research question to develop the existing body of knowledge. This background review has therefore been undertaken in order to widely appraise the information available that relate either or the holistic subject of procurement effectiveness, or to specific elements or factors that have been determined as important to the objective of improving procurement performance.

The interrelation between the factors is important and the background review has therefore also focused on papers that identify multiple elements or factors and how those elements interact with one another.

A procurement initiative may be deemed as successful from within the procurement department as money may have been saved, although the same initiative viewed from within a manufacturing department may conclude that the initiative was unsuccessful due to an increase in quality rejects and/or a negative impact on production performance. The background has therefore also been reviewed in terms of the definition of success and the identification of success factors with associated measures of performance.

To study the background of procurement management, we will create an array as follows

- Finding related components
- Review of Suitability and evaluation

#### 2.1 Finding related Researches / Software

The main thing about the significant area is finding similar products. While searching for similar components related documents and software made by foreign companies are found.

In Sri Lanka, it is a necessity to follow Sri Lankan Standards / Guidelines before purchasing a product or a Service.

The National Procurement Guidelines is maintaining a significant place in the procurement. Procedures of the National Procurement Guidelines have to be followed before purchasing a good or service. It has clearly declared followings.

- Types of the procurement, such as shopping, Direct contracting, NCB.etc
- Duties and responsivities of the committees. (Procurement committees, Technical evaluation committee)
- Procedures
- Evaluation of Bids/BOQs
- Awarding contracts

Since it is generalised, national guidelines have to be followed when a system is developed for a local company.

A few similar systems are found on the internet. They are as follows.

- ➤ Cloud-based Procurement Management Solution | Oracle
- > WMS Procurement System
- ➤ DeltaBid

#### 2.1.1 Cloud-Based Procurement Solution | Oracle

In today's dynamic business environments, we need a good Procurement Management solution that can help you improve business performance and drive operational excellence across the organization. The right Procurement Management solution automates low-value, manual tasks. so we can focus on the strategic initiatives that will move your business forward. At the same time, we must leverage real-time data for predictive insights to improve our decision-making and performance management.

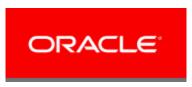

Cloud-Based Procurement Solution system was released by the famous Oracle Company. In this procurement management system, it manages the evaluation, selection and creation of formal agreements with suppliers. It also manages ongoing supplier relationships and the transactional purchasing of goods and services, working with accounts payable to complete the source-to-settle cycle by processing supplier invoices for payment.

Figure 2.1 will explain the life cycle of a procurement process according to the solution introduced by Oracle.

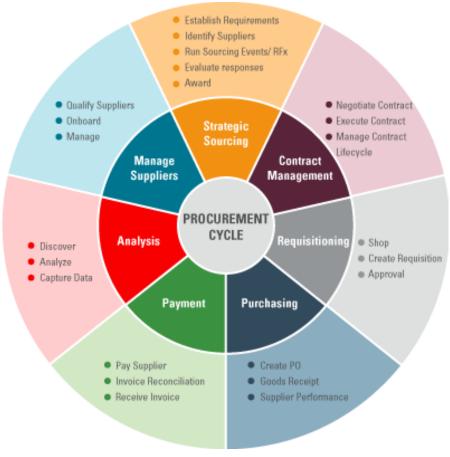

Figure 2.1 - Procurement Life cycle Diagram

#### **Core Functions of the Cloud-Based Procurement Solution**

Strategic procurement organizations are demanding integrated suites that combine supplier management, sourcing, contract management, and proactive risk management with transactional procure-to-pay capabilities. With a complete procurement solution, companies can leverage critical information when making decisions while proactively managing ongoing activities throughout the source-to-settle lifecycle. An integrated, cloud-based procurement management solution consists of the following:

- Supplier Management—Strategic procurement starts by qualifying suppliers before initiating negotiations. Streamline the collection and monitoring of supplier data to ensure that suppliers comply with corporate policies. Collect important supplier qualification information through internal and external questionnaires and self-service profiles. Select the best suppliers by assessing supplier qualifications, risk factors, and policy compliance. Use embedded social media to collaborate more effectively and achieve business alignment when planning and creating negotiation documents. Receive alerts when new information becomes available that might affect supplier management, capabilities, or risk factors. Suppliers and sourcing teams gain real-time full visibility into transactions as well as current and upcoming sourcing activities.
- Sourcing—Manually compiling and comparing supplier proposals can be time
  consuming and ineffective. Smarter negotiation and supplier selection
  leverages negotiation best practices to achieve bottom-line results. Embedded

social collaboration makes it easy to combine effort to create more effective negation documents. Award analysis tools allow you to quickly evaluate supplier bids based on predetermined factors—such as price, quality, and value—allowing you to arrive at the best possible award based on your unique business requirements.

- Contract Management—Effective contract management is critical. Contract creation is streamlined with guided authoring that uses preapproved clause libraries, standardized templates, and embedded social collaboration. A secure, searchable contract repository with complete tracking and audit history enables users to quickly locate what they need. Automated renewal management capabilities give procurement professionals early notification of expiring contracts. Analytics identify contract deviations from defined standards. Auditable workflows enforce document approvals.
- **Requisitioning**—Negotiated savings are quickly lost when buying is not properly regulated during the procure-to-pay cycle. A modern solution ensures that these savings are realized through business policies, controls, and approvals. Reduce off-contract spend by providing employees with a consumer-like buying experience. Robust search capabilities, smart forms, shopping lists, and personalized buying experiences ensure that negotiated pricing and terms are automatically enforced through supplier catalogues and configurable approval workflows designed to control spend and reduce costs.
- Payment—Processing supplier invoices are often manual, error-prone, and time-consuming. A complete source-to-settle solution streamlines and automates this critical function, helping you take advantage of early payment discounts and keep costs under control. This includes a robust payment management system that provides electronic transmission, "PO-flipping" from suppliers, and optical invoice scanning. Line-level invoice validation is fully automated for faster processing. Exceptions are managed through social collaboration with document sharing to speed resolution times.
- Purchasing—Automating routine procure-to-pay transactions, such as purchase order creation, frees you up to find new savings opportunities. Streamline the process while enforcing negotiated pricing and ensuring policy compliance. Create purchase orders from approved requisitions without manual intervention. Provide your buying professionals with insight into exceptions, status, and actions required. Communicate with your suppliers using embedded social tools.

The dashboard of the Oracle Solution will show in figure 2.3.

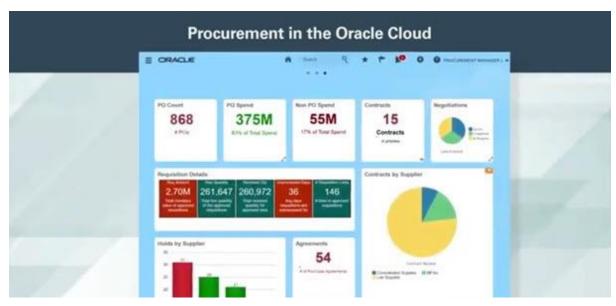

Figure 2.2 - UI of the Oracle Procurement System

#### **Benefits of the Cloud-Based Procurement Solution**

Advances in technology are transforming traditional business practices by disrupting supply markets, changing customer buying patterns, and adding complexity to the supply chain. Procurement organizations must respond by taking on a more strategic role in all of the activities surrounding purchasing. They need solutions that are up to the task.

By moving to the cloud, procurement management systems digitize procure-to-pay processes with embedded mobile, social, and analytic capabilities and richer, consumer-like user experience. With modern technology, such as built-in collaboration, embedded analytics, and more intuitive user experience, companies can build a more effective purchasing system to control employee spending, reduce supplier risk, and improve cost savings.

- **Support for a mobile workforce**—Today, employees and managers are using mobile devices to do their jobs. Modern cloud procurement solutions enable you to leverage these devices to streamline processes, reduce latency, and allow faster approvals.
- Efficient collaboration—Gain full visibility across the entire source-to-settle process and exchange documents and messages electronically with your suppliers. Integrated procurement processes facilitate real-time document authoring, reviews, and approvals. Embedded social collaboration enables teams to complete assignments faster and more effectively.
- Embedded analytics—Increase productivity with user-friendly dashboards that present information clearly and highlight actionable content. Interactive, role-based containers called info lets to help users quickly visualize high-level information, review relevant details, and take action. Transactional applications leverage embedded analytics in context so that users can quickly decide on the next steps in a business process.
- **Intuitive user experience**—A consumer-like user experience enforces purchasing management compliance and makes it easy for employees to find what they need. Productivity improves because users are able to focus on more value-added tasks.

#### 2.1.2 Datex Procurement System

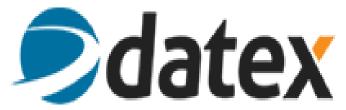

over thirty years, Datex has been a valued partner to industry leading manufacturers such as Zebra Technologies, Honeywell, Psion, LXE, Zebra and Intermec. Datex hardware experts listen carefully, use their knowledge of industries, best practices and similar clients to help select hardware for each client to provide the desired result and meet expectations.

Included with the procurement management system is functionality developed for complex asset management, such as of specialized equipment, and materials, including serialized inventory tracking. From fabrication to the project site, users can manage and monitor the storage and transportation of project equipment and materials and record details by serial number.

Specific to finance, the procurement module includes features developed to allow for the proper management of project cost planning and control. The system provides tools to enable users to properly administer contracts and amendments, manage specialized equipment and bulk material purchases and to provide bid and vendor analysis. Users can monitor the approval process, including revisions and purchase orders in order to ensure proper cost control.

The system allows users to manage pre-and post-award contracting activities and to assign and manage critical project resources. Project delivery features include project schedule planning and an easy to use the system for non-technical users to create their own customized reports.

The procurement management system is a specially licensed module available with Datex Footprint WMS and may not be purchased separately.

#### Main Functions of the system

- > Purchasing
  - o Manage Specialized equipment and material purchasing
  - o Executive bid and vendor analysis
  - Monitor approval process
- ➤ Resource Management
  - o Manage pre-award and post-award contracting activities
  - Assign and manage critical project resources
- > Planning
  - Develop project estimates and establish budget controls
- > Asset Management
  - Manage and monitor the storage and transportation logistics of project equipment and materials, from fabrication to project site
- Record Keeping.

Figure 2.4 will show few of above processes in datex system.

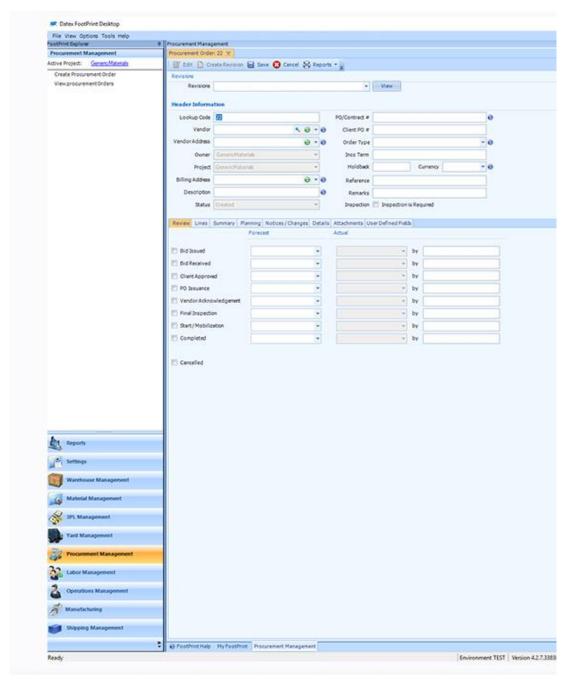

Figure 2.3- UI of the Datex Procurement system

#### **Benefits of the Datex Procurement System**

- Provides the company with the ability to make changes quickly
- IT staff can be trained to make changes, saving additional professional fees
- Creates the ability for the operation to provide a higher level of service and adapt to dynamic business conditions

All sized procurement operations, distribution centres, manufacturers, third-party logistics (3PL) providers, including those with multiple warehouse locations and virtual warehouses. Even if the company does not have an IT department, changes to workflows can be made

quickly by a Datex professional, decreasing typical professional service costs over those entailed with programming changes. Within the organization, having a configurable workflow can have a positive impact on the roles filled by the team members in finance, operations, sales, management and other departments.

#### 2.1.3 DeltaBid – E-Procurement Software

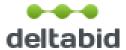

Software AdviceTM has the authorization of this product and they are leading online service for businesses navigating the software selection process. Advisors provide free, personalized software recommendations, helping companies of all sizes find products that meet their business needs.

DeltaBid E-Procurement is a cloud-based supply chain solution that offers supplier management, procurement and strategic sourcing features. It enables users to store procurement-related information at one place which helps them control the entire process by viewing current and past requests. The solution also offers transparency into the process and increase supplier participation.

It can Manage supplier relationship on spreadsheets can be complicated. DeltaBid SRM puts all supplier information at your fingertips in one intuitive database. Label suppliers by category and pull up their information in seconds. Quickly see which suppliers are qualified and which have been blacklisted. Select qualified suppliers to participate in an RFP with just one click.

DeltaBid system has several special features.

- > Procurement
- > Track scheduled meetings
- > Categorized supplies
- > Multi-round bidding to get better quotations
- > Reverse auctions if price matters

Advantage of the deltabid system is, it has more graphic charts. Through the graphic charts user can easily get and idea about the information. Figure 2.5 will show the chart views clearly.

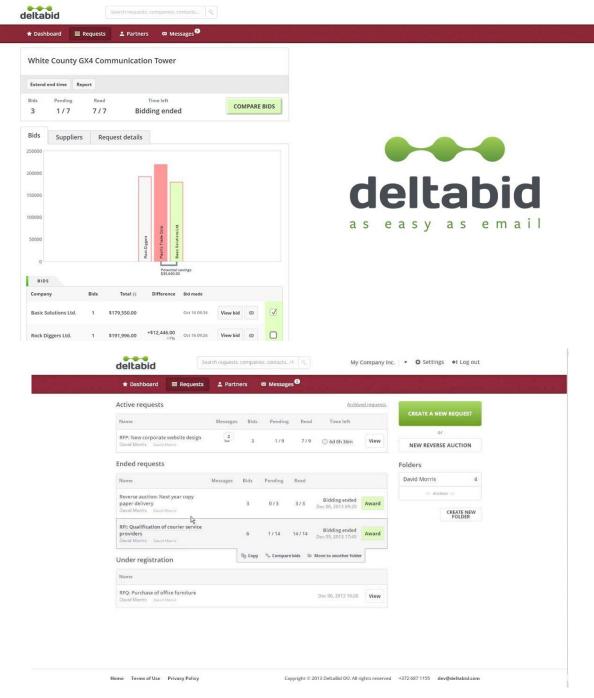

Figure 2.4 - UIs of the DeltaBID Procurement System

#### 2.2 Review of Suitability and revaluation

There are various systems in the internet these days, but it is required to test whether these systems are satisfying our requirements or not. Hence, those systems are analysed using following criteria to check whether they matches with National Procurement Guiltiness.

1. Whether it has all the features what we are expecting

#### 1. Whether it matches with National Procurement Guiltiness.

The problem is, "do the foreign system follow the National (Sri Lanka) Procurement Guidelines?". When we go through the above systems, we notice, some systems are following global procurement theories or whatever guidelines related to their countries. But Sri Lankan standards are not compatible with foreign standards.

#### 2. Whether it has all the features that the expected requirements

Through the system, following features are expected.

- 1. Finding the lowest substantial bid
- 2. Registration of bidders / Suppliers
- 3. Generate bid documents with paper advertisement
- 4. Evaluation of Bids
- 5. Awarding of contractors
- 6. User level Permission / Access (PS/TEC/BOC)

When the mentioned systems are studied, it is obvious that none of the studied systems do not follow the National (Sri Lanka) Procurement Guidelines issued by the Ministry of finance as above areas are mandatory.

Therefore, proposed system is develop to fulfil all the above requirement.

#### Chapter 03

#### 3. Design

#### 3.1 Introduction

In this chapter, this study mainly focuses on system Design. *i.e.* "System Design" and that is the most important part of the system development life cycle.

It begins with the designing and ending with the awarding of contracts.

#### 3.2 System Development Life Cycle

The System Development Life Cycle (SDLC) describes the Planning, creating, testing and develop a system. When SDLC is followed, it is easy to identify and solve problems when occurred.

Agile SDLC is chosen as the system development methodology as it makes the product iteratively and incrementally. Since customer feedbacks are important to develop the system, Agile helps to interact with the customer all the time.

Agile Software Development can describe as "Agile software development refers to a group of software development methodologies based on iterative development, where requirements and solutions evolve through collaboration"

#### 3.2.1 Common Values from the Agile Manifesto

#### 1. Individuals and Interactions Over Processes and Tools

Valuing people more highly than processes or tools is easy to understand because it is the people who respond to business needs and drive the development process.

#### 2. Working Software Over Comprehensive documentation

Historically, enormous amounts of time were spent on documenting the product for development and ultimate delivery.

#### 3. Customer collaboration over contract Negotiation

Negotiation is the period when the customer and the product manager work out the details of delivery, with points along the way where the details may be renegotiated.

#### 4. Responding to change over following plan

Scrum teams constantly respond to change so that the best possible outcome can be achieved.

#### 3.2.2 Scrum Framework

- ✓ A product owner creates the prioritized wish list called a backlog.
- ✓ During sprint planning, the team pulls a small chunk from the top of that wish list, a sprint backlog, and decides how to implement those pieces.
- ✓ The team has a certain amount of time a sprint (usually two to four weeks) to complete its work, but it meets each day to assess its progress (daily Scrum).
- ✓ Along the way, the Scrum Master keeps the team focused on its goal.
- ✓ At the end of the sprint, the work should be potentially shippable: ready to hand to a customer, put on a store shelf, or show to a stakeholder.
- ✓ The sprint ends with a sprint review and retrospective.
- ✓ As the next sprint begins, the team chooses another chunk of the product backlog and begins working again".

The figure 3.1 will describe the Scrum Framework clearly.

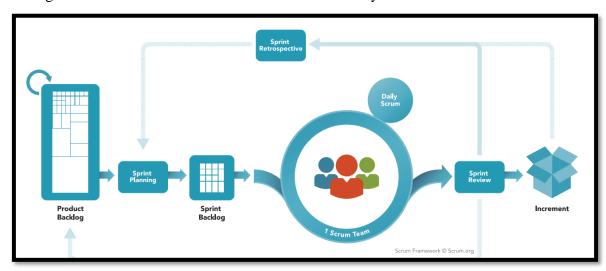

Figure 3.1: Scrum Framework

Above framework can explain in five (05) steps.

#### 1. Product backlog

The product backlog is a list that consists of features that should be implemented during the development process. It's ordered by priority and its every item is called a User story. Every user story gets a unique ID.

Figure 3.2 will show a user story in the scrum.

| ID    | User Story                                                                                                    |  |
|-------|----------------------------------------------------------------------------------------------------|--|
| a-001 | As a manager, I want to have the possibility to add, delete and edit tasks to manage the employees' workload                                |  |
| a-002 | As a manager, I want to have the ability to add new tasks and change the duration and starting date of the current ones using drag-and-drop |  |
| a-003 | As a manager, I want to assign two types of tasks to employees: -Part-time task -Full-time task                                             |  |

Figure 3.2: Product backlog of Scrum

#### 2. Sprint backlog

The scrum team can select the most important user stories from the product backlog. Then team members should decide how they will solve this or that task. The Sprint backlog should be created next. It consists of user stories that will be completed during the current sprint.

#### 3. Scrum Meeting and working on scrum

Another important scrum feature is everyday Scrum meetings. These meetings' main goal is to get full and veracious information about the current project status. During these meetings, every single team member should tell about the task that he has finished, which task he will choose next and what problems he faced during his work.

#### 4. Testing and product demonstrations

The result of every sprint is a product demonstration. The Scrum team creates a review and demonstrates the results of their work. On this basis, the stakeholders take a decision about further project changes.

#### 5. Product Increment

The main aim is to discuss the results and determine the ways how to improve the development process on the next step.

The team should conclude what went well during the working process and what can be done better during future iteration. When the ways of improvement are defined, the team can concentrate on the next sprint planning.

#### 3.3 Object-Oriented Analysis and Design (OOAD)

It's a structured method for analysing, designing a system by applying the object-orientated concepts and develop a set of graphical system models during the development life cycle of the software.

Main features of the OOADs are

- 1. Encapsulation
- 2. Abstraction
- 3. Inheritance
- 4. Polymorphism

Object Oriented Analysis and Design is chosen to analyses the system as it makes easy understandable the proposed system. OOAD uses a lot of diagrams and we are using few diagrams here to explain the structure and the behaviour of the system.

#### 3.4.1 Use Case Diagram for the proposed system

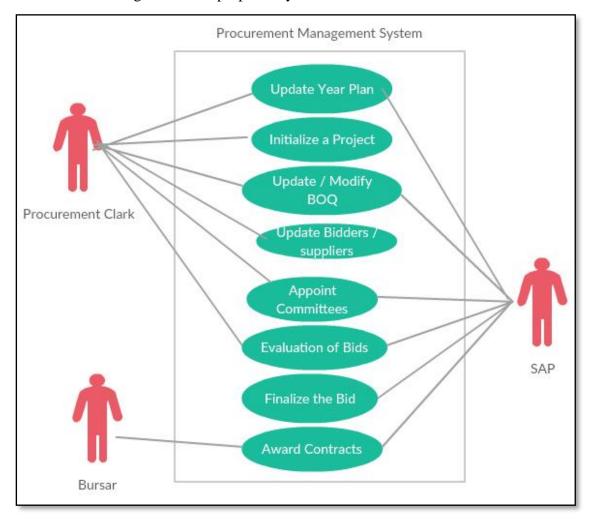

Figure 3.3- Use case diagram for the proposed system

Figure 3.3 shows the proposed system use case diagram including actors of the current system and how they would able to perform their tasks from the proposed system. Mainly there are 3 users, Procurement Clark, SAB/AB and bursar.

Since there are a lot of data to be inserted to this system, Data entry is very important in this system and also the Procurement Clark or Data entry operator has to a major role here. Hence, he/she has to create IDs, enter basic information and other relevant information which need to create bid document. But we allowed SAB/AB also to enter some data. But they have some other works to do in the system.

Compare to the Procurement Clark and SABAB, works of the Bursar will reduce here. Mainly we are providing data viewing facility to him/her and also Bursar can award contracts.

In this chapter we will provide more information about the design by explaining the use case with the use case description.

# Generate a Project ID Generate a Project ID Wincludes Procurement Type Shopping/NCB...etc Select TEC Generate a Project Initialization Check Previous IDs Check Previous IDs Check Previous IDs Refer Procurement Plan Expire Date Register Employees

Figure 3.4 - Project Initialization

| Use case name       | Create Project IDs                      |                                         |  |
|---------------------|-----------------------------------------|-----------------------------------------|--|
| Actors              | Procurement Clerk                       |                                         |  |
| Description         | Create a new project                    |                                         |  |
| Pre – conditions    | Login to the system                     |                                         |  |
| Typical course of   | Actor action System Response            |                                         |  |
| events              | 1. Enter Project Name                   |                                         |  |
|                     | 2. Enter Description                    |                                         |  |
|                     | 3. Choose Bidding type                  |                                         |  |
|                     | 4. Enter Charmin of the TEC             |                                         |  |
|                     | 5. Enter members of the TEC             |                                         |  |
|                     | 6. Click on the "Create project" button | 7. Display a successfully added message |  |
| Alternative courses |                                         |                                         |  |
| Conclusion          |                                         |                                         |  |
| Post conditions     | Data save in in the Database            |                                         |  |

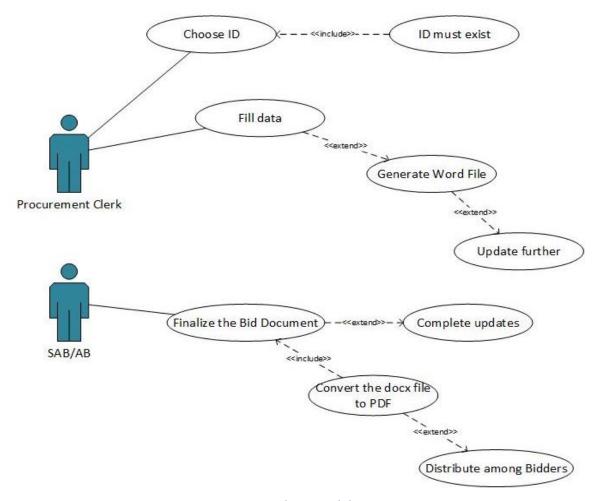

Figure 3.5 - Updating Bid document

| Use case name       | Create NCB Report                               |                                          |  |
|---------------------|-------------------------------------------------|------------------------------------------|--|
| Actors              | Procurement Clerk , SAB, AB                     |                                          |  |
| Description         | Generate a Bid document                         |                                          |  |
| Pre – conditions    | Generate a Project ID by selecting NCB          |                                          |  |
| Typical course of   | Actor action System Response                    |                                          |  |
| events              | 1. Fill the required information                |                                          |  |
|                     | 2. Click on the "Generate Bid document"         | Download Bid document in     .doc format |  |
|                     | 4. Click on the "Generate advertisement" button | 5. Download Advertisement in .doc format |  |
| Alternative courses |                                                 |                                          |  |
| Conclusion          |                                                 |                                          |  |
| Post conditions     | Generate evaluation report                      |                                          |  |

#### Bid Evaluation and Awarding of Contracts

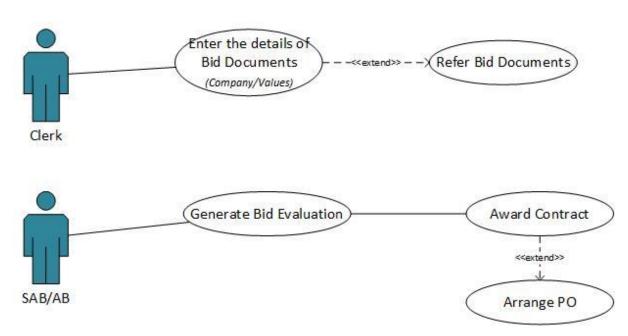

Figure 3.6 - Evaluation Process

| Use case name                  | Bid Evaluation                                  |                 |
|--------------------------------|-------------------------------------------------|-----------------|
| Actors                         | Procurement clerk, SAB                          |                 |
| Description                    | Complete bid evaluation and generate the report |                 |
| Pre – conditions               | Complete bid document                           |                 |
| Typical course of Actor action |                                                 | System Response |
| events                         | Select the Project ID                           |                 |
|                                | Fill the form                                   |                 |
|                                | Generate Report                                 |                 |
| Alternative courses            |                                                 |                 |
| Conclusion                     | Bid Evaluation report                           |                 |
| Post conditions                | Award Contract                                  |                 |

#### 3.4.3 Activity Diagram

The diagram of the Figure 3.7 describes the process of how the system runs.

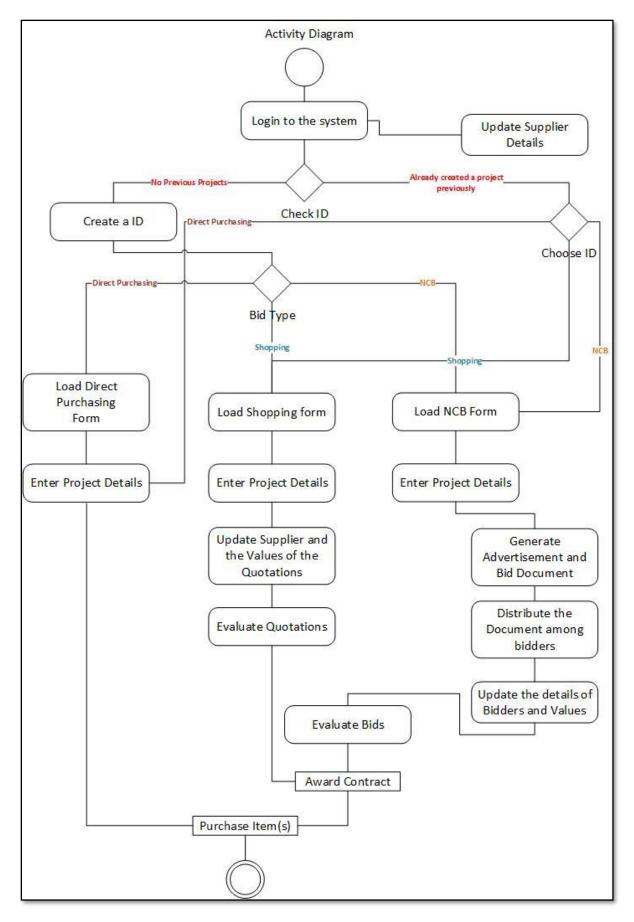

Figure 3.7- Activity Diagram of the system

#### Chapter 04

#### 4. Implementation

According to the previous designs, it's very important to develop a system to fulfil the customer requirement. When a system developer develops a system, he/she must focus on the following areas.

- User friendliness
- Easiness
- Accuracy
- Errors /bugs free

We are designing OPMS to fulfil above requirement.

#### **4.1 User Interface Design**

UI design or User Interface design generally refers to the visual layout of the elements that a user might interact within a website or any other system. This could be the control buttons or the visual layout of a page. User interface designs must not only be attractive to potential users but must also be functional and created with users in mind.

In here discussed how UI is designed to increase the usability of the system. Highly User-friendly system which is not used is useless. So, the system needs to design UI well to have good Human-Computer Interaction. Usability, Accessibility, Acceptability features needed to develop in user interfaces.

#### 3.6.1 Login Page

The user can log in to the system using their given "Username" and "Password" which shows in figure 4.1.

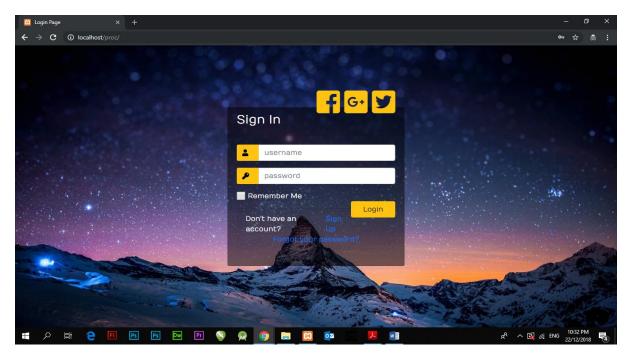

Figure 4.1- User Login Interface

Login window shown by Figure 11 facilitate nonfunctional requirements to satisfy usability, accessibility to have good human-computer interaction. The above picture shows the login window UI. System login should have nonfunctional needs satisfaction which makes good UI design.

User must enter correct username and the relevant password to the user. Otherwise, the system will show an error. If the username and password are correct, the system will load the main page alias home page.

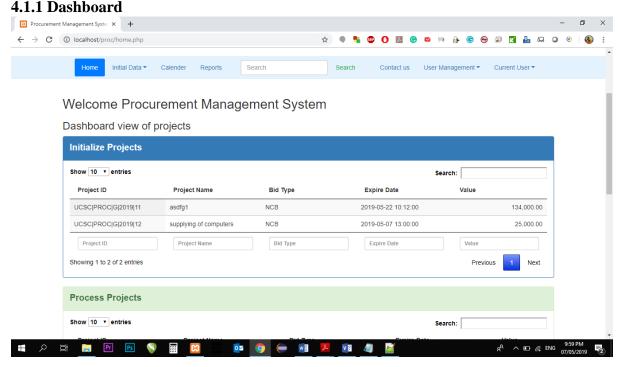

Figure 4.2 -- Dashboard of Initialized projects

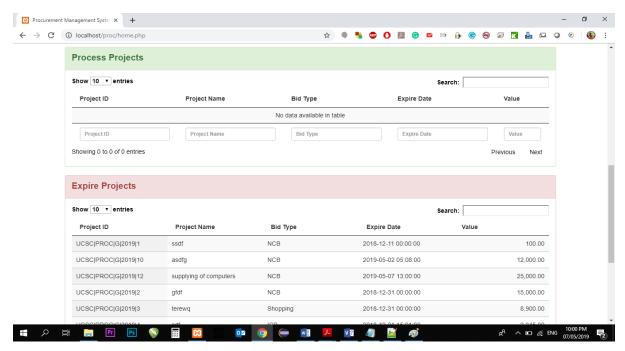

Figure 4.3- Dashboard of the processing and expired projects

Like what we showed in figure 4.3, Once the user logged into the system it will redirect to the home page alias dashboard. User can get an idea about the contracts which is initialized in the system but not processed or completed the bid document.

In the "process view," it will show the contract which generates bid documents but not awarded or completed.

In the "expired projects", it will show all completed projected in another word, it will show contract awarded projects.

#### 4.1.2 User Registration.

Only Admins can create users. There is a special area to create users.

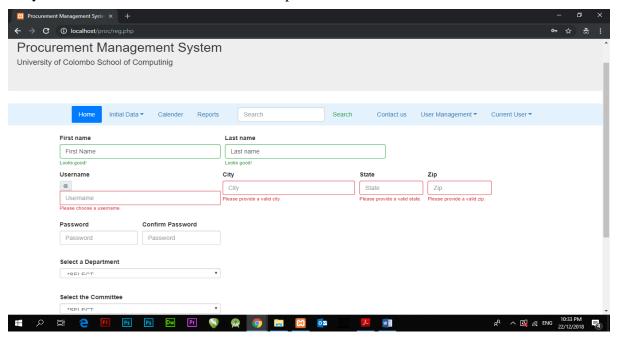

Figure 4.4 - User Registration form

In here following details are required.

- ✓ Name (First and Last)
- ✓ Username and Password
- ✓ City, State and Zip code
- ✓ Department By clicking on the Dropdown, Admin user can select the correct Department. There are 04 pre-defined departments. Those are Procurement, Finance, Administration and IT.
- ✓ Authorized Level This filed is very important. We have defined 4 authorized levels.
  - ❖ Admin He/she can access any area or change any information.
  - ❖ Authorized He/ She have access only to confirm the information/Data, and also he/she has access to generate reports.
  - ❖ Data Entry He/she have access to create Projects, Enter BOQs...Etc.
  - ❖ View only he/she can view reports. But he/she doesn't have access to edit or enter any details to the system.

### 4.1.3 Initialize a Project

Before starting the work, we must create a project.

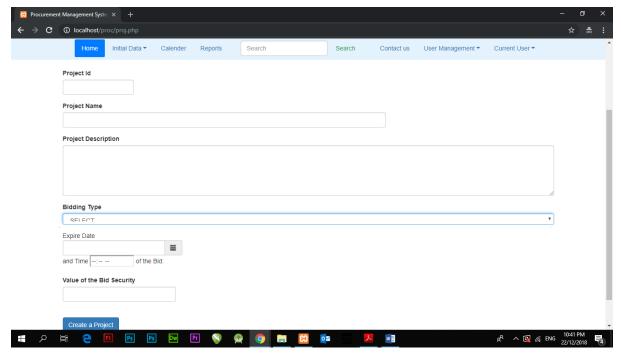

Figure 4.5: Project Initializing Page

The user must enter the following information to the system.

✓ Project ID - all works depend on the Project ID. The project ID is unique and it will generate automatically according to the specific format.

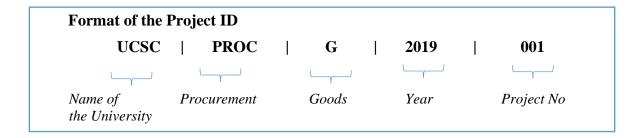

- ✓ Project Name
- ✓ Description
- ✓ Bidding Type There are 4 Pre-defined Bidding types.
  - Direct Purchasing
  - o Shopping
  - o NCB
  - o ICB
- ✓ Closing Date and Time
- ✓ Appoint TEC (Chairman and the Members)

# 4.1.4 Creating Bid Documents and Paper advertisement

According to the type of procurement, documents will change. If the user selects NCB it will load the form which relevant to the NCB, if the user selects direct purchasing, it will load the form relevant to the direct purchasing. Like that it will load the form to the shopping also. Since the UCSC not purchasing goods from the international market, it is irrelevant in this study.

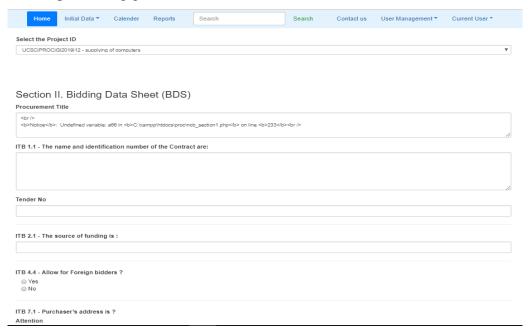

Figure 4.6- Generating a bid document

After complete all fields what we showed in figure 4.6, the user can generate bid document by clicking on the "Generate Bid Document" button. User can download this document as a Ms Word file in .doc format. If the user needs to edit further, user can do so in this file and later they need to convert this to pdf and upload the same to the system.

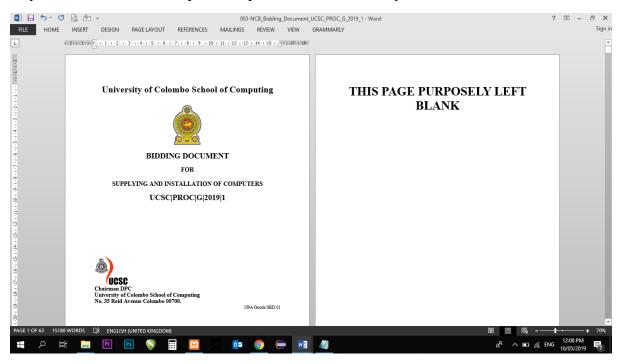

Figure 4.7 Screenshot of the Bid document (Ms Word file)

Once the document is completed, they can upload the pdf to the system. Figure 4.8 will show how to upload the bid document in pdf format.

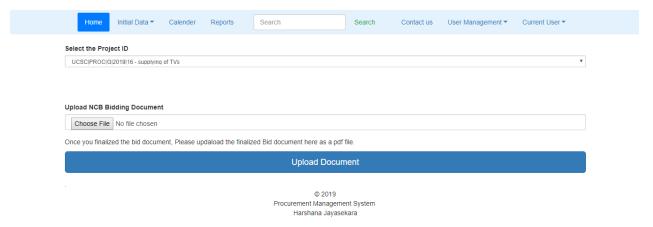

Figure 4.8 Document upload page.

User can generate the paper advertisement through the system. Once they filled all data, user can download paper advertisement through the system. This advertisement also can generate in .doc file format.

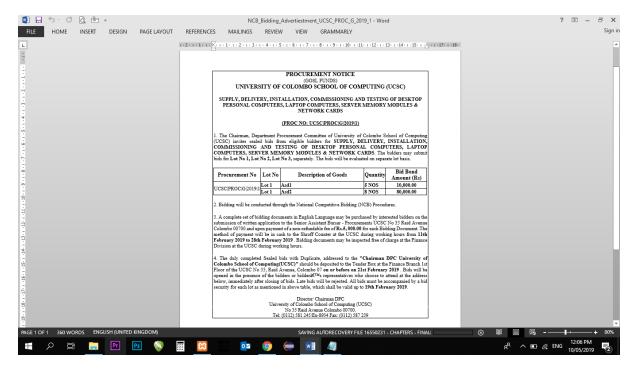

Figure 4.9 Newspaper advertisement

Bid documents and the paper advertisements can download as a Ms Word file with .doc extension. The purpose behind this is, then the user can add or change any other information to these reports which we do not facilitate in the system. Since the bid document is a very large document, sometimes they go behind the procedure and change or add some context to the relevant documents.

### e.g., change a phone number of the advertisement

another advantage of this system is, we mentioned the names of the TEC in some areas to get their signatures. As we correctly know, some areas in the Bid document have to update.

e.g., Name of the project, No of Units, Bid closing dates, contact details..etc

through the system we marked the names of the TEC to in above areas. Then the TEC can go through the highlight areas and place their signatures.

### 4.1.5 Specification and Evaluation of Bids

Online Procurement Management System (OPMS) provided the facility to do the evaluation of BOQs. If the user required to do a comparison or an evaluation, user can do it through the system.

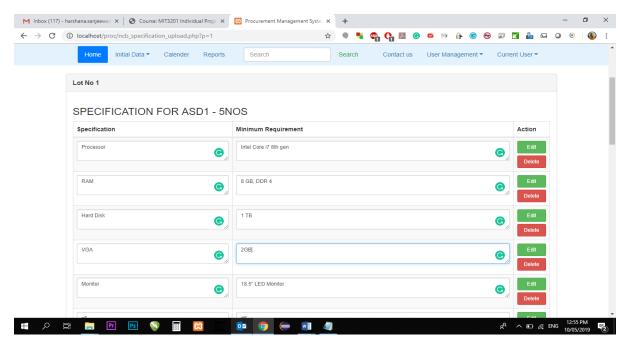

Figure 4.10 Add/Modify Specifications

Soon after entering the bid document it can distribute among the bidders or suppliers. Once they fill it and submit, Procurement Clark can enter the values to the system.

Depending on the values and other considerations, SAB/AB can generate the evaluation report and award the contract to the most suitable person.

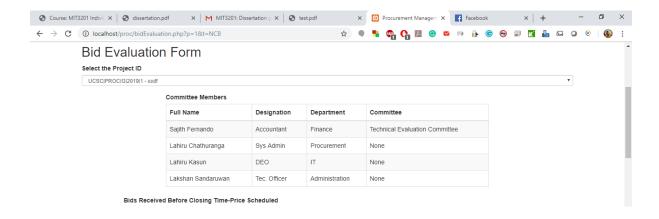

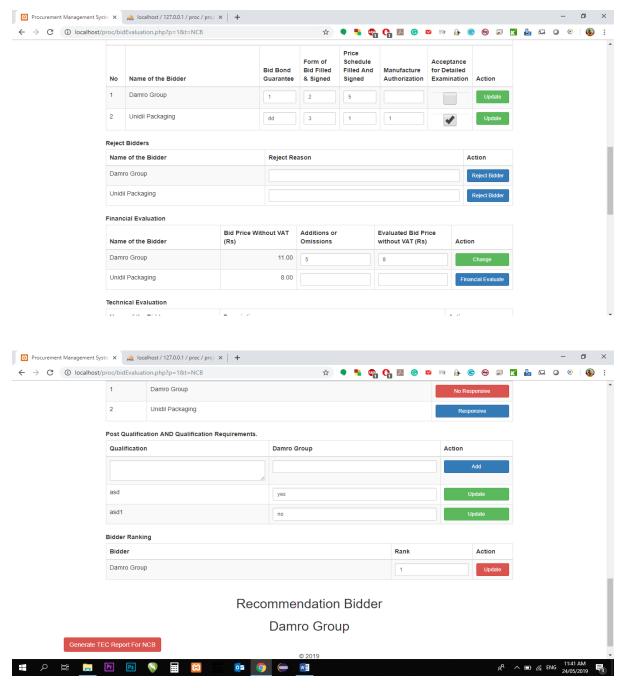

Figure 4.11 - Summary of the Bid Evaluation

### 4.1.6 Year Planner

We have created Year planner for easy reference to the requirements. It is very easy for the user to plan their works according to the given time frame. Therefore, the user can get ready with the work in advance.

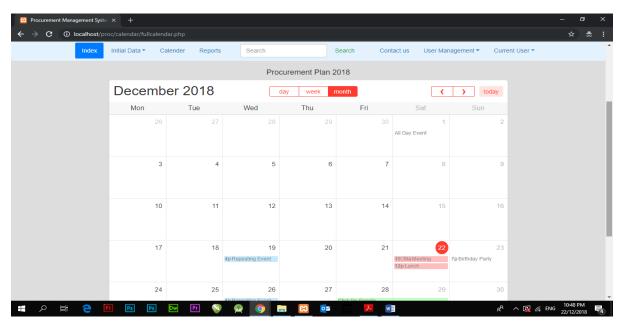

Figure 4.12 Year Planner

Once we generated the bid document through the system, there are some areas of the bid document will be changed. To increase the reliability of the document, we will mention the TECs name on those pages. One the TEC members agree with the modified data, they will put their signature on marked areas according to Figure 4.13

| ITB 35.4 | The following factors and methodology will be used for evaluation:  sdf                                                                                            |  |
|----------|----------------------------------------------------------------------------------------------------|--|
| ITB 35.5 | Bidders are allowed to <u>dasf</u> (Refer to Section III Evaluation and Qualification Criteria, for the evaluation methodology, if appropriate)                    |  |
| ITB 36   | The Purchaser shall compare all substantially responsive bids to determine the lowest-evaluated bid, in accordance Section I Instructions to Bidders.              |  |
| ITB 37.2 | The determination shall be based upon an examination of the documentary evidence of the Bidder's qualifications submitted by the Bidder, pursuant to ITB Clause 18 |  |

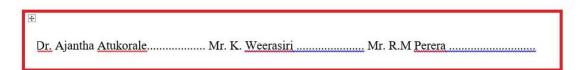

Figure 4.13 - Signatures of the TEC appear in the Bid document

### **4.1.7 Registration of Suppliers**

There is a special area for the registration of suppliers.

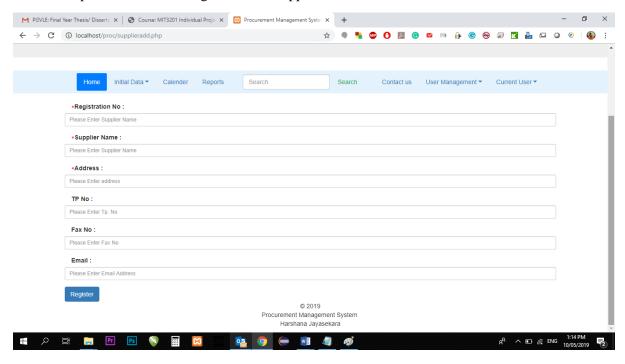

Figure 4.14 Supplier Registration Panel

#### 4.1.8 Contact Us

If there any issue, the user can directly contact the developer using this information. The developer has mentioned his Name, Contact numbers and email addresses here. Hence, User can easily find the contact details without go through filed documents.

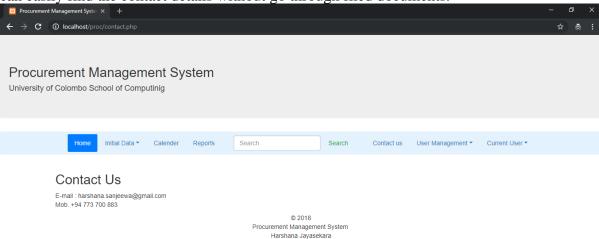

Figure 4.15- Contact us page

# **4.2 Implementation Environment (Hardware/Software)**

The environment which the system can survive needs to be implemented in order to build a system in high performance, maintainability.

The requirement for host the system (server side)

Processor : 1.1 GHz
RAM : 2GB
Capacity : 1GB
Database : MySQL

Apache servercPanel Access

• Proper network connection

The requirement to run the system in the client's side

• Processor : PIV 3.2 GHz or more

• RAM : 1 GB or more

• Internet connection : 1mbps or more

• Web browser: Google chrome, Firefox, safari, opera, Microsoft edge

# 4.3 Module Structure Design

#### 4.3.1 Client-server architecture

Client-Server Architecture is a shared architecture system where loads of client-server are divided. The client-server architecture is a centralized resource system where the server holds all the resources. The server receives numerous performances at its edge for sharing resources to its clients when requested. Client and server may be on the same or in a network. The server is profoundly stable and scalable to return answers to clients. This Architecture is Service Oriented which means client service will not be interrupted. Client-Server Architecture subdues network traffic by responding to the inquiries of the clients rather than a complete file transfer. It restores the file server with the database server.

Client computers implement a bond to allow a computer user to request services of the server and to represent the results the server returns. Servers wait for requests to appear from clients and then return them. A server usually gives a standardized simple interface to clients to avoid hardware/software confusion. Clients are located at workplaces or on personal machines, at the same time servers will be located somewhere powerful in the network. This architecture is useful mostly when clients and the server each have separate tasks that they routinely perform. Many clients can obtain the server's information concurrently, and also a client computer can execute other tasks, for instance, sending e-mails.

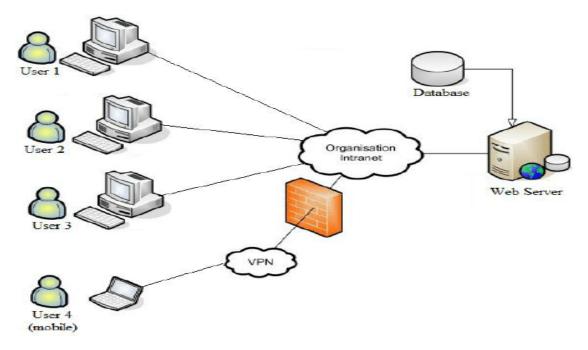

Figure 4.16- Client-Server Architecture

#### 4.3.2 Structure

The folder structure of the procurement system is as follows.

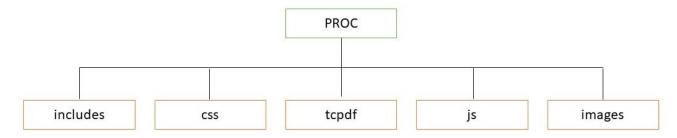

Figure 4.17- Folder Structure

Name of the mail folder is "proc". Then we have separate another few folders such as includes, css, tcpdf, js, images..etc for easy reference.

#### • includes

In the includes folder, we have created connection files, navigation files, headers and footers, top design of the system.

### tcpdf

All the reports files will keep here.

### • js

We are using JavaScript files for the calendar. Those files will keep here

### • images

All the images, jpg files will keep here and then it will link to the system.

# **4.4 Development tools XAMPP**

XAMPP stands for Cross-Platform (X), Apache (A), MariaDB (M), PHP (P) and Perl (P). Since XAMPP is a simple, lightweight Apache distribution it is extremely easy for developers to create a local web server for testing and deployment purposes.

It also included MySQL databases what we are using to keep the data.

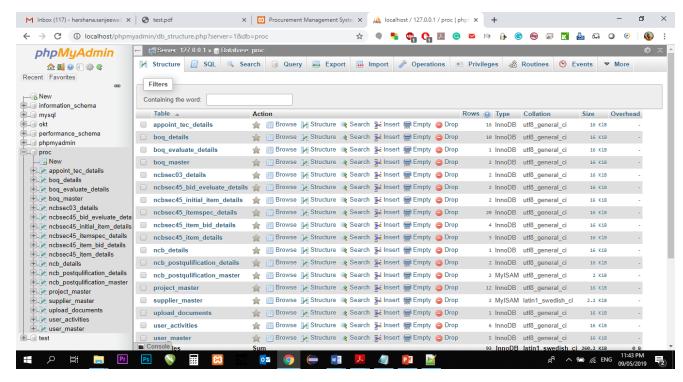

Figure 4.18- screenshot of the phpMyAdmin - Database panel

### Notepad++

Notepad++ is a text editor and source code editor for use with Microsoft Windows. It is supporting my language such as php, css, javaScript what we are using to develop this system. And also, another advantage of Notepadd++ is it can create projects.

It will show the document map on right side. That one also an advantage.

Figure 4.20 show the project developed in Notepad ++ software

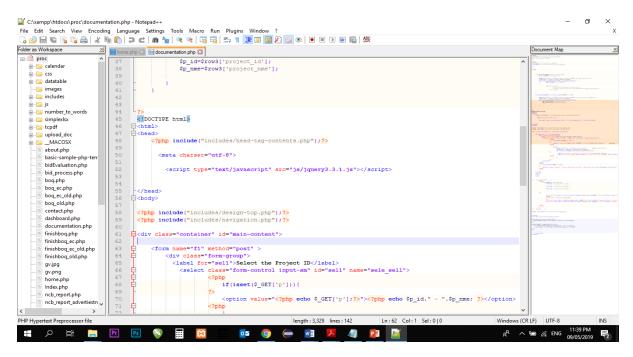

Figure 4.19- screenshot of the project in Notepad++

### **Bootstrap**

Bootstrap is a free and open source front-end toolkit for developing websites. It contains HTML and CSS as well as JavaScript. Bootstrap, originally named Twitter Blueprint, was developed by Mark Otto and Jacob Thornton. Bootstrap is used to design interfaces.

### **PHP**

Hypertext Pre-processor (PHP) is a widely-used open-source server-side scripting language created by Rasmus Lerdorf. It is specially designed for Web development and can be embedded into HTML. In here PHP used as a development language [19].

### HTML

Hypertext Mark-up Language (HTML) is the standard mark-up language for designing web pages. In here we used HTML for design interfaces.

#### **CSS**

Cascading Style Sheets (CSS) is a style sheet language. CSS is a cornerstone technology of the World Wide Web, alongside HTML and JavaScript.

# Chapter 05

# 5. Evaluation

### 5.1 Introduction

This involved collecting of information and analyzing of Activities, Characteristics and the outcome. Purpose of the evaluation is to make judgments about the system, identify areas to develop further.

# **5.2 Testing Plan**

Before we start to test the system, there should be a proper testing plan. Because evaluation needs to be done in several angles. Errors can be identified easily through this process.

The following table will describe the Testing plan in very brief.

|                    | Test Goal              | To ensure the quality of system and usability, accuracy,                                                                               |  |
|--------------------|------------------------|----------------------------------------------------------------------------------------------------|--|
| Introduction       | Scope                  | The system fulfils the client's requirement.                                                                                           |  |
|                    | Schedule               | The progress of the implementation, whether the tasks are completed within the given time frame or not.                                |  |
|                    | <b>Module Testing</b>  | Take the modules independently and test the system. It will be a white box testing.                                                    |  |
| Objectives         | Integration<br>Testing | Check each function of the system with dependencies or dependent modules/functions. This will be both white box and black box testing. |  |
|                    | System Testing         | Check all the functions in a different environment. This will be a black box testing.                                                  |  |
|                    | Acceptance<br>Testing  | Check the system with the client before handed over the system. This will be a black box testing.                                      |  |
|                    | Hardware               | Check the hardware required to implement the system.                                                                                   |  |
| resources software |                        | Procurement process management system and the software environment implementation                                                      |  |
|                    |                        | Client's staff and the Supervisor                                                                                                    |  |

### a. Test Cases

Test cases are highly required for planning and evaluate the system. Before start the testing, expected outcome has to be known. Through the Test cases, expected results are gathered.

According to that, some test cases were designed for major modules as follows.

# i. Test cases for Login Modules

The test cases for the login form and the expected results are given below.

| Test No | Test Description               | Steps to Test                                                                     | Expected Result                                                      |
|---------|--------------------------------|-----------------------------------------------------------------------------------|----------------------------------------------------------------------|
| 01      | Validate User input details    | Enter correct username<br>and password<br>Click on the Login<br>Button            | System load the Dashboard                                            |
| 02      | Validate User Input<br>Details | Enter wrong username or password Click on the Login Button                        | System redirect                                                      |
| 03      | Validate User Input<br>Details | Click on the Login<br>button without enter<br>username or password                | The system will show Please fill out this field in Username area     |
| 04      | Validate User Input<br>Details | Enter Username and<br>Click on the Login<br>button without entering<br>a password | The system will show Please fill out this field in the password area |
| 05      | Validate User Input<br>Details | Enter Password and<br>Click on the Login<br>button without entering<br>a username | The system will show Please fill out this field in Username area     |

# ii. Test cases for Project Initialization form

| Test No | Test Description              | Steps to Test                                                                                        | Expected Result                                                               |
|---------|-------------------------------|----------------------------------------------------------------------------------------------------|-------------------------------------------------------------------------------|
| 01      | Validate Project ID           | Auto-generate project ID                                                                             | Project ID will generate automatically according to the given format.         |
| 02      | Validation of Project<br>Type | Select the Project type<br>as NCB<br>Click on the Submit<br>button to create the<br>Project ID       | The system will load a form to enter details relevant to NCB.                 |
| 03      | Validate Project Type         | Select the Project Type<br>as Shopping and click<br>on the submit button to<br>create the Project ID | The system will load the form to enter details which relevant to the Shopping |

| 04 | Validate Project ID                   | Leave it blank and click<br>on the Create a Project<br>button                                                                       | The system will show "Please fill out this field" in Project ID                          |
|----|---------------------------------------|----------------------------------------------------------------------------------------------------|------------------------------------------------------------------------------------------|
| 05 | Validate Project Name                 | Fill all fields and leave this field blank Click on the Create a project button                                                     | The system will show "Please fill out this field" in Project ID                          |
| 06 | Validate Project<br>Description       | Fill all fields and leave this field blank Click on the Create a project button                                                     | The system will show "Please fill out this field" in Project Description                 |
| 07 | Validate Bidding type                 | Fill all fields and leave this field blank Click on the Create a project button                                                     | The system will show "Please fill out this field" in Bidding type                        |
| 08 | Validate Date                         | Fill all fields and leave this field blank Click on the Create a project button                                                     | The system will show "Please fill out this field" in Date                                |
| 09 | Validate Value of the Bid<br>Security | Fill all fields and leave this field blank Click on the Create a project button                                                     | The system will show "Please fill out this field" in Value of the Bid Security           |
| 10 | Validate Appoint the of the TEC       | Chairman is<br>compulsory and once<br>select the names of the<br>chairman, it must<br>appear to select other<br>members of the TEC. | Must select at least 3 TEC members to proceed. Otherwise, the system will show an error. |

# iii. Test cases for Project Documentation

| Test No | Test Description                         | Steps to Test                                      | Expected Result                                                                                                    |
|---------|------------------------------------------|----------------------------------------------------|----------------------------------------------------------------------------------------------------|
| 01      | Validate Project ID                      | Must select a Project ID which created previously  | Load the form to enter which relevant to the Project Type.                                                                  |
| 02      | Validate "Proceed<br>Section II" Button  | Must fill all fields                               | Upload data to the database                                                                                                 |
| 03      | Validate "ITB 11.1 (e) -<br>No of Lots:" | Must enter how many lots need to appear in the BOQ | Not of lots entered in "ITB<br>11.1 (e) - No of Lots:" will<br>appear from Section III - Post<br>Qualification Requirements |

| 04 | Validate the "Add" button of the Items            | Enter Item, Qty, Units price (without Vat), Total Price without Vat, Total Price with Vat | It will upload to the system                                                                                                    |
|----|---------------------------------------------------|-------------------------------------------------------------------------------------------|----------------------------------------------------------------------------------------------------|
| 05 | Validate "Generate Bidding Documents" Button      | When at least one field in blank                                                          | If the fields are blank, the system will show black fields to enter.                                                               |
| 06 | Validate "Generate<br>Bidding Document"<br>button | All fields must fill properly.                                                            | It will ask to open or download the Bidding document in Ms word format.  All data what filled in fields appeared in the word file. |

# iv. Test cases for Create specification / BOQ

| Test No | Test Description               | Steps to Test                                     | Expected Result                                                               |
|---------|--------------------------------|---------------------------------------------------|-------------------------------------------------------------------------------|
| 01      | Validate Project ID            | Must select a Project ID which created previously | Load the form to enter which relevant to the Project.                         |
| 02      | Validate Supplier              | Leave the Supplier area in black                  | The system will show "Please fill out this field" in Date                     |
| 03      | Validate "Total "area          | Enter the Price and Quantity                      | Total will calculate automatically                                            |
| 04      | Validate "Submit a BOQ" button | Enter all fields                                  | The system will load another field to enter another BOQ for another supplier. |
|         |                                |                                                   | Have entered another supplier and proceed.                                    |
| 05      | Validate the Finish button     | Enter all BOQs                                    | System show a summary of the entered BOQs                                     |

# v. Test cases for Edit BOQ

|  | Test No | Test Description | Steps to Test | Expected Result |  |
|--|---------|------------------|---------------|-----------------|--|
|--|---------|------------------|---------------|-----------------|--|

| 01 | Validate Project ID             | Must select a Project ID which created previously | Load the form to enter which relevant to the Project.           |
|----|---------------------------------|---------------------------------------------------|-----------------------------------------------------------------|
| 02 | Validate Supplier               | Select a supplier                                 | The system will load the data which entered previously.         |
| 03 | Validate "Edit and next<br>BOQ" | Click on the button                               | The system will show next BOQ which relevant to the BOQ to edit |
| 04 | Validate "Project<br>Summary"   | Enter all fields                                  | System show a summary of the entered BOQs                       |

# vi. Test cases for Supplier Registration

| Test No | Test Description              | Steps to Test                          | Expected Result                                                              |
|---------|-------------------------------|----------------------------------------|------------------------------------------------------------------------------|
| 01      | Validate "Registration<br>No" | Leave the field black and click on the | The system will show "Please fill out this field" in Registration No field   |
| 02      | Validate "Supplier<br>Name"   | Leave the field black and click on the | The system will show "Please fill out this field" in the Supplier Name field |
| 03      | Validate "Address"            | Leave the field black and click on the | The system will show "Please fill out this field" in Address field           |
| 04      | Validate Submit Button        | Enter all fields                       | The system will show a successful message                                    |

# vii. User Registration form

| Test No | Test Description                  | Steps to Test                                                                 | Expected Result                                           |
|---------|-----------------------------------|-------------------------------------------------------------------------------|-----------------------------------------------------------|
| 01      | Validate "Username"               | Enter a username which entered previously                                     | The system will show an error. Username can't be the same |
| 02      | Validate "Password"               | Enter different<br>passwords in the<br>password field and<br>Confirm password | The system will show an error                             |
| 03      | Validate "Select department"      | Leave the field black<br>and click on the submit<br>button                    | The system will show "Please fill out this field"         |
| 04      | Validate "Select the committee"   | Leave the field in blank                                                      | The system will show "Please fill out this field"         |
| 05      | Validate "Select Access<br>level" | Leave the field in blank                                                      | The system will show "Please fill out this field"         |

| 06 | Validate submit button | Fill all fields and click | The system will a successful |
|----|------------------------|---------------------------|------------------------------|
|    |                        | on the submit button      | message                      |

# 4.3 User Evaluation

Need to have good communication between the client and the developer to overcome the drawbacks. User acceptance testing will fulfil this requirement. Hence, the client must get proper feedback in writing from the client before handed over the system.

The user evaluation questionnaire showed below.

| Test No | Test Description                  | Steps to Test                                                                 | Expected Result                                           |  |  |
|---------|-----------------------------------|-------------------------------------------------------------------------------|-----------------------------------------------------------|--|--|
| 01      | Validate "Username"               | Enter a username which entered previously                                     | The system will show an error. Username can't be the same |  |  |
| 02      | Validate "Password"               | Enter different<br>passwords in the<br>password field and<br>Confirm password | The system will show an error                             |  |  |
| 03      | Validate "Select department"      | Leave the field black<br>and click on the submit<br>button                    | The system will show "Please fill out this field"         |  |  |
| 04      | Validate "Select the committee"   | Leave the field in blank                                                      | The system will show "Please fill out this field"         |  |  |
| 05      | Validate "Select Access<br>level" | Leave the field in blank                                                      | The system will show "Please fill out this field"         |  |  |
| 06      | Validate submit button            | Fill all fields and click on the submit button                                | The system will a successful message                      |  |  |

| Name<br>Design |                                        |         |             | TT TO 11 1 0             |     |           |         | Online Procurement Management System |  |  |  |  |  |  |  |  |  |
|----------------|----------------------------------------|---------|-------------|--------------------------|-----|-----------|---------|--------------------------------------|--|--|--|--|--|--|--|--|--|
|                |                                        |         |             | User Feedback fo         | rm  |           |         |                                      |  |  |  |  |  |  |  |  |  |
|                |                                        |         |             |                          |     |           |         |                                      |  |  |  |  |  |  |  |  |  |
|                | action                                 |         |             |                          |     |           |         |                                      |  |  |  |  |  |  |  |  |  |
| Desigi         | nation                                 |         |             |                          |     |           |         |                                      |  |  |  |  |  |  |  |  |  |
| No             | Question                               |         |             |                          |     | Satisfied | Average | Weak                                 |  |  |  |  |  |  |  |  |  |
| 1              | Overall understanding about the system |         |             |                          |     |           |         |                                      |  |  |  |  |  |  |  |  |  |
| -              | User creation a                        | and pri | vileges pro | vided to the users       |     |           |         |                                      |  |  |  |  |  |  |  |  |  |
| 3              | Easiness and the                       | ne frie | ndliness of | the system               |     |           |         |                                      |  |  |  |  |  |  |  |  |  |
| 4              | Usability                              |         |             |                          |     |           |         |                                      |  |  |  |  |  |  |  |  |  |
| 5              | accuracy of the                        | e Data  | entering a  | nd calculations          |     |           |         |                                      |  |  |  |  |  |  |  |  |  |
| 6              | Details in the re                      | eports  |             |                          |     |           |         |                                      |  |  |  |  |  |  |  |  |  |
|                |                                        |         |             | onal procurement guideli | nes |           |         |                                      |  |  |  |  |  |  |  |  |  |
| 8              | Details provide                        | d in th | e supplier  | registration             |     |           |         |                                      |  |  |  |  |  |  |  |  |  |
| Form           | wise feedback                          | ζ.      |             |                          |     | -         |         |                                      |  |  |  |  |  |  |  |  |  |
| 1              | Registration form                      |         |             |                          |     |           |         |                                      |  |  |  |  |  |  |  |  |  |
| 2              | Information in the Dashboard           |         |             |                          |     |           |         |                                      |  |  |  |  |  |  |  |  |  |
| 3              | Project initialization form            |         |             |                          |     |           |         |                                      |  |  |  |  |  |  |  |  |  |
| 4              | Documentation                          | form    | - NCB       |                          |     |           |         |                                      |  |  |  |  |  |  |  |  |  |
| 5              | Documentation form - Shopping          |         |             |                          |     |           |         |                                      |  |  |  |  |  |  |  |  |  |
|                | Evaluation of BOQs                     |         |             |                          |     |           |         |                                      |  |  |  |  |  |  |  |  |  |
| 7              | Awarding of Contracts                  |         |             |                          |     |           |         |                                      |  |  |  |  |  |  |  |  |  |
|                | Reports                                |         |             |                          |     |           |         |                                      |  |  |  |  |  |  |  |  |  |
|                | Supplier Registration form             |         |             |                          |     |           |         |                                      |  |  |  |  |  |  |  |  |  |
|                | Calendar                               |         |             |                          |     |           |         |                                      |  |  |  |  |  |  |  |  |  |
|                |                                        |         |             |                          |     |           |         |                                      |  |  |  |  |  |  |  |  |  |
|                |                                        |         |             |                          |     |           |         |                                      |  |  |  |  |  |  |  |  |  |
| Sugges         | stion for further                      | devel   | opment      |                          |     |           |         |                                      |  |  |  |  |  |  |  |  |  |
|                |                                        |         |             |                          |     |           |         |                                      |  |  |  |  |  |  |  |  |  |
| Remar          | rks                                    |         |             |                          |     |           |         |                                      |  |  |  |  |  |  |  |  |  |
|                |                                        |         |             |                          |     |           |         |                                      |  |  |  |  |  |  |  |  |  |
|                |                                        |         |             |                          |     |           |         |                                      |  |  |  |  |  |  |  |  |  |
|                |                                        |         |             |                          |     |           |         |                                      |  |  |  |  |  |  |  |  |  |
|                |                                        |         |             |                          |     |           |         |                                      |  |  |  |  |  |  |  |  |  |
|                |                                        |         |             |                          |     |           |         |                                      |  |  |  |  |  |  |  |  |  |
|                | Signature                              |         |             |                          | Ι   | Date      |         |                                      |  |  |  |  |  |  |  |  |  |

Figure 5.1: Customer feedback form

Through this questionnaire, the developer can easily get an idea about the areas which need further developments. Finally, the developer(s) must analyse that questionnaire and work until the user satisfied with the system.

User acceptance certificate will provide accordingly.

After the development session of the system we allow several users to check the system. While they are using the system we distribute the above questionnaire among 20 users and got their comments.

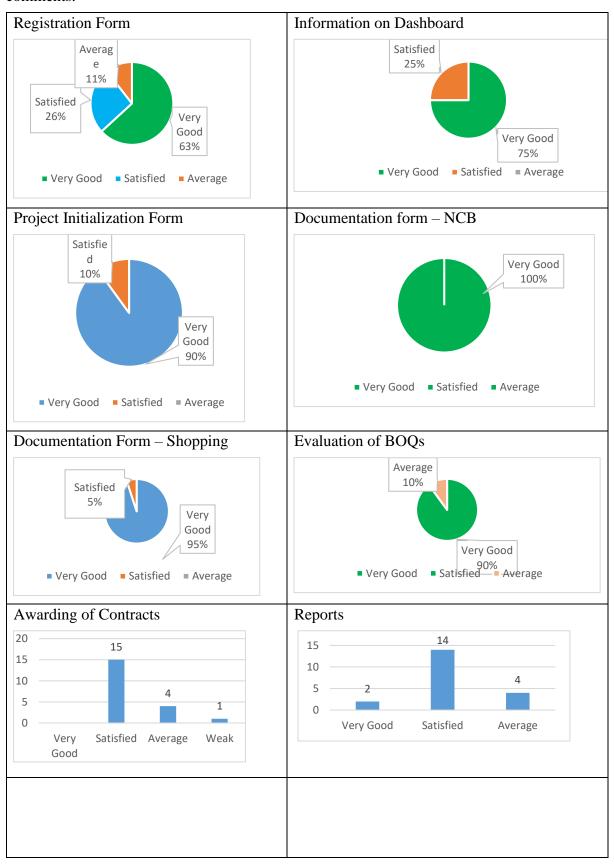

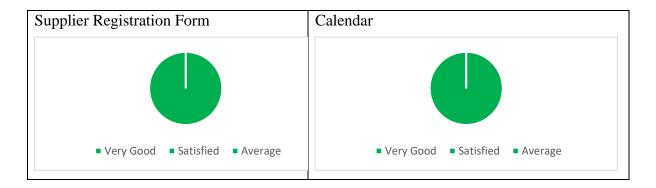

These charts provide a good understanding about the user. 72% of the users have are satisfied with the output. Single person is unsatisfied with the awarding package and the feedback has to be considered when developing a good system.

# Chapter 06

# 6. Conclusion

#### **6.1 Introduction**

University of Colombo School of Computing (UCSC) is a leading government university of Sri Lanka which provides good Degree programmes. This institute is handling many contracts. Since they are purchasing many types of equipment, furniture and building maintenance and this is a government institute, these contracts must be procured according to the National Procurement Guidelines.

The procurement of contracts is a bit of complex task as it needs to follow the government rules and regulations. And also it's a time-consuming process of

- Preparing specification / requirements
- Managing committees such as Bid Opening committee, Technical Evaluation Committee, Procurement Committee Etc.
- Process of evaluation
- Preparing documents

Due to this huge process, it directly affects the process of the institute. Hence, it will delay some tasks.

So this system will motivate the procurement team to follow the National procurement guidelines in an easy way. Since all the documents related to a particular procurement can generate through this system, it will be very easy to handle the procurement and keep track of records.

### **6.2 Critical Assessment of Project**

As the scope of the subject is huge, we develop the system up to some extent. The scope of this project is to solve the most critical and important parts of the procurement process which need to smoother.

The area covered during this project was decided by interviewing clients. The target given by the client is to carry out the documentation with proper documentation, time-saving and maintaining records. Since the client is not technically electorate person, it's needed to covert technically things into the user-friendly thing.

Due to the discussions had has with the client was helpful to solve a lot of issues through the Procurement Management Information system. Finally, the solution has become a reality which fed up the clients by providing following facilities.

- Supplier registration
- Generating Bidding documents through the system.
- Evaluation of quotations
- Generate newspaper advertisements
- User management
- Year planner
- Dashboard

#### **6.3** Lessons and learned

This was a tough task because procurement is a new study. Hence, the background of Procumbent has to be studied first. The supervisor and the staff of the Procurement department in the University of Colombo School of Computing was helpful in succeeding this project.

It was guided to learn,

- New techniques of the PHP based system.
- During the study period, I understood most of the companies are not following the National Procurement Guidelines. Therefore, they are generating wrong procedures and reports.
- Learned how to use reporting tools which support to PHP such as "tcpdf"
- Sometimes TEC will check the real samples physically. Those things we unable to capture in a system. In this kind of situation, we have to put their experience in another field.
- There are some huge different in Bootstrap version 4.0 and the 3.7. Especially when we create text fields, we can create text fields with any size of length but in Bootstrap version 4, it will create as a huge bar.

### **6.4 Achieved Objects**

Procurement Management System designed to keep track of records, maintain documents in a proper and easy way. The followings are the achieved objects through this system.

- Provide
- accurate and up to date information about preparing of Bid documents, evaluations and awarding of contracts
- Provide supplier details
- Maintain and provide easy access to information regarding the documents which already processed and current projects.
- Eliminate or reduce unnecessary cost, paper works and loss of data

# **6.5 Future Developments**

The scope bounded the system need to enhance further.

- Provide access to bidders.
  - o Can provide access to bidders to update their pricing to the BOQ

- Evaluation of works
  - This system is currently limited to goods and it needs to add works also in future.
- Customer Registration
  - o Planning to register online
- SMS / Email facility
  - We will provide supplier to register online and once they registered to the system and whenever its update supplier will notify through an SMS and email
  - When a new project initialized in the system, it will send an email to registered suppliers. If the supplier is interested, they can apply by following the procedure.
- Reduce the manual works
  - o Need to analyze the system further and reduce manual system.

Computer systems are need to be developed from time to time. It needs to update reports, information, security features from time to time.

Above mentioned facilities will be achieved in near future.

# References

- [1] CIPS, "https://www.cips.org," Charted institute of Procurement & Supply, [Online]. Available: https://www.cips.org/en-SG/cips-for-business/why-procurement-matters/. [Accessed 28 05 2019].
- [2] cPrime, "www.cprime.com," cPrime, [Online]. Available: https://www.cprime.com/resources/what-is-agile-what-is-scrum/. [Accessed 22 12 2018].
- [3] Ministry of Finance, "www.treasury.gov.lk," Ministry of Finance, 2017. [Online]. Available: http://www.treasury.gov.lk/procurement-guidelines. [Accessed 21 07 2018].
- [4] Oracle Corporation, "www.oracle.com," Oracle Corporation, 2018. [Online]. Available: https://www.oracle.com/applications/erp/what-is-procurement.html. [Accessed 23 07 2018].
- [5] Datex Corporation, "www.datexcorp.com," Datex Corporation, 2018. [Online]. Available: https://www.datexcorp.com/wms-solutions/warehouse-management-system/procurement-management-system/. [Accessed 23 07 2018].
- [6] DeltaBid Inc., "www,deltabid.com," DeltaBid Inc., 2018. [Online]. Available: https://www.deltabid.com/sign-up/. [Accessed 23 07 2018].
- [7] National Procurement Agency, Procurement Guidlines, Democratic Socialist Republic of Sri Lanka, 2006.
- [8] Democratic Socialist Republic of Sri Lanka, DRAFT GOVERNMENT PROCUREMENT MANUAL, National Procurement Commission, 2017.
- [9] M. N. Naidu, "www.geeksforgeeks.org," Geeks for Geeks, [Online]. Available: https://www.geeksforgeeks.org/software-engineering-agile-software-development/. [Accessed 24 04 2019].
- [10] Tom Cat, "www.wikipedia.org," 08 05 2019. [Online]. Available: https://en.wikipedia.org/wiki/Procurement. [Accessed 20 05 2019].
- [11] University of Colombo School of Computing, "Annual Report 2016," Colombo, UCSC, 2016, pp. 10-12.
- [12] Alten Group Company., "www.cprime.com," Alten Group Company., 2003. [Online]. Available: https://www.cprime.com/resources/what-is-agile-what-is-scrum. [Accessed 02 05 2019].
- [13] smartsheet, "www.smartsheet.com," smartsheet, 2005. [Online]. Available: https://www.smartsheet.com/comprehensive-guide-values-principles-agile-manifesto. [Accessed 03 04 2019].
- [14] airbrake, "www.airbrake.io," airbrake, [Online]. Available: https://airbrake.io/blog/design-patterns/object-oriented-analysis-and-design. [Accessed 20 05 2019].

- [15] apachebooster, "www.apachebooster.com," Apachebooster, 2017. [Online]. Available: http://apachebooster.com/kb/what-is-client-server-architecture-and-what-are-its-types/. [Accessed 18 05 2019].
- [16] Prabhu, "www.wpblogx.com," WPblog, 12 05 2017. [Online]. Available: https://www.wpblogx.com/install-xampp-on-windows/. [Accessed 03 05 2019].
- [17] D. Janssen, "www.techopedia.com," Techopedia, [Online]. Available: https://www.techopedia.com/definition/438/clientserver-architecture. [Accessed 07 04 2019].
- [18] D. Millington, "quora.com," Education at Next Level Purchasing, 09 07 2018. [Online]. Available: https://www.quora.com/What-is-the-importance-of-procurement-in-anorganisation. [Accessed 28 05 2019].

# **Appendix A. System Documentation**

This documentation will show how to install or host the system. This information will be useful if the solution needs to be enhanced or develop further. The system installation described in step by step.

# **Implementation Environment**

Before start implementation of the system, we must check whether we can fulfil the following minimum requirement.

• Processor Speed : Pentium IV, 3.2 GHz

Minimum Hard Disk Space : 10 GBRAM : 1 GB

Network Card

• Internet connection

Web browser

01. Download the XAMPP using the following path

https://www.apachefriends.org/download.html

- 02. Double click on the .exe file to run the installer.
- 03. Click the OK button on the warning message to continue.

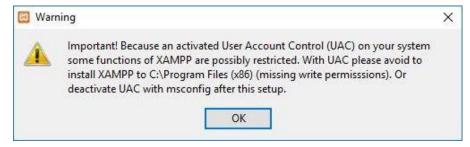

04. Click on the NEXT button to continue

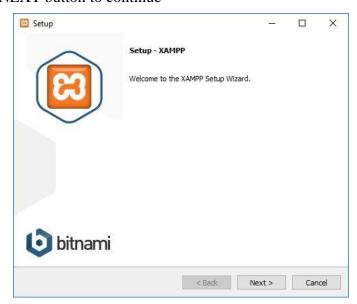

05. XAMPP offers a variety of components that you can install, such as MySQL, phpMyAdmin, PHP, Apache, and more. For the most part, you will be using most of these components, as such it's recommended to leave the default options and click the Next button.

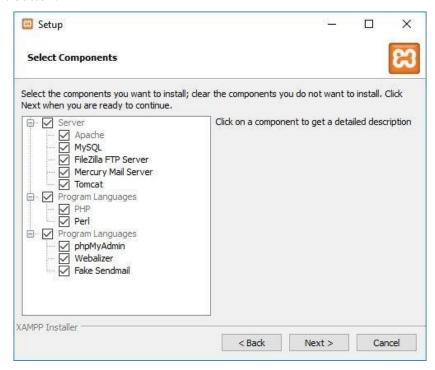

06. Use the default install location settings, or choose another folder to install the software, and click the Next button.

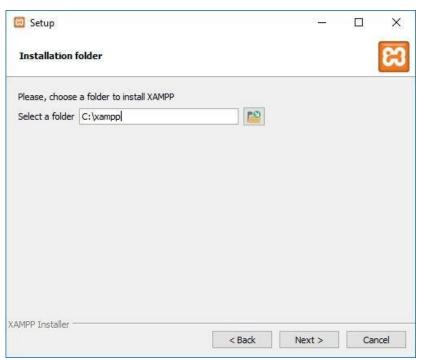

- 07. Clear the Learn more about Bitnami for XAMPP option.
- 08. Click the NEXT button

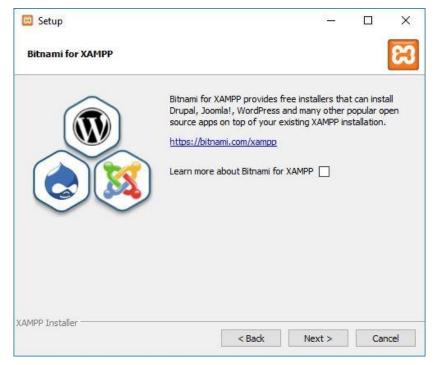

09. Click the Allow access button to allow the app through the firewall (if applicable).

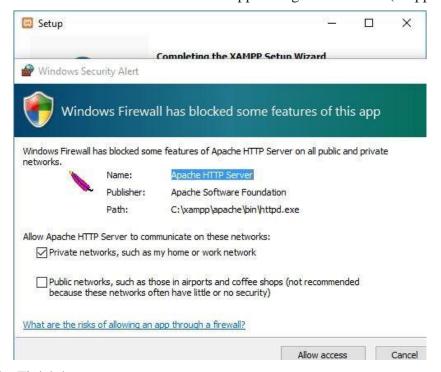

10. Click the Finish button.

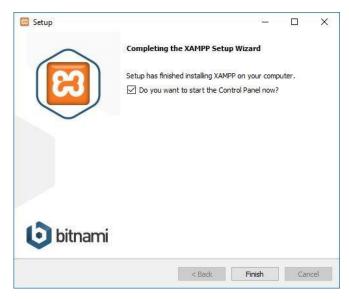

11. When the XAMPP runs, click on the start the Apache and MYSQL to start the services

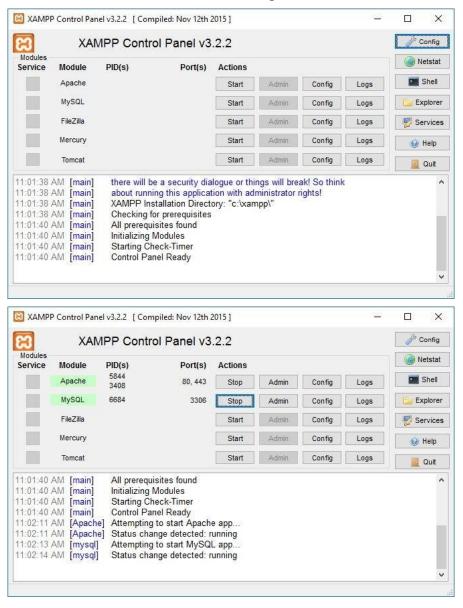

Then we will develop the system in following folder C:\xampp\htdocs\proc

### Creating a database

Login to the MySQL database using <a href="http://localhost/phpmyadmin">http://localhost/phpmyadmin</a>

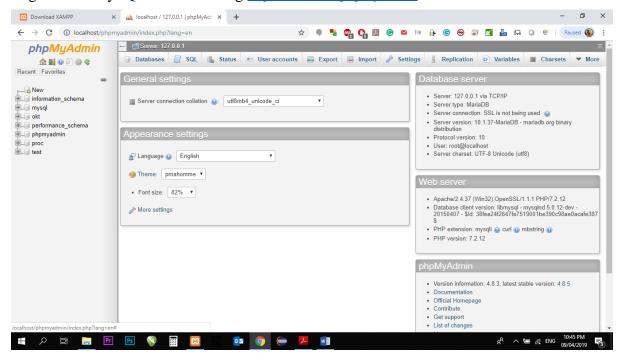

Created the database and name it as "proc"

Setup the system using cPanel

Login into the cPanel

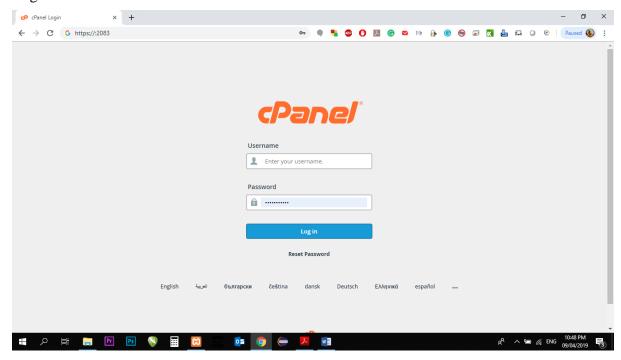

### Go to File Manager

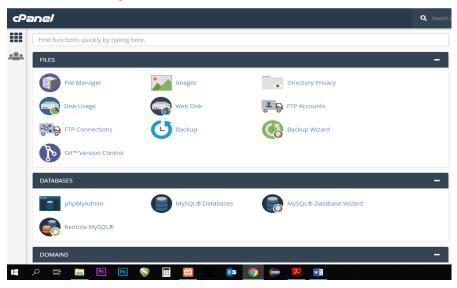

### Copy the system folder to public\_html/proc

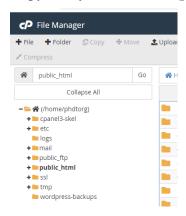

### Then create the upload the Database

Go to phpMyAdmin in cPanel and upload the Database. Then it needs to create permission.

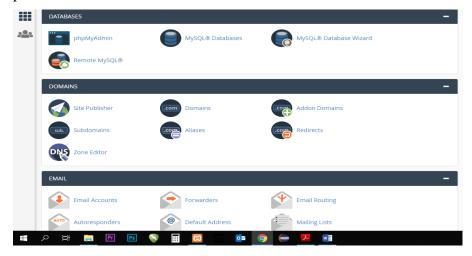

Finally, we need to configure the **conn.php** file and it needs to mention the host, database name, Username and password.

# **Appendix B: User Documentation**

Documentation provides a brief explanation of how the system should have executed for the desired tasks.

Users who involve in procurement process activities directly or indirectly in the organization are authorized to involve in the system. But every user should be registered in the system and need to assign user levels.

### **B.1. Login Page**

Every valid user can log in to the system by entering their username and password correctly. If the username, password or both incorrect, the system will show an error.

### **B.2.** Dashboard / Home page

When the user logs in to the system, it will come to the Home page/Dashboard.

In the dashboard, the user can get a clear picture of the processing projects, completed projects.

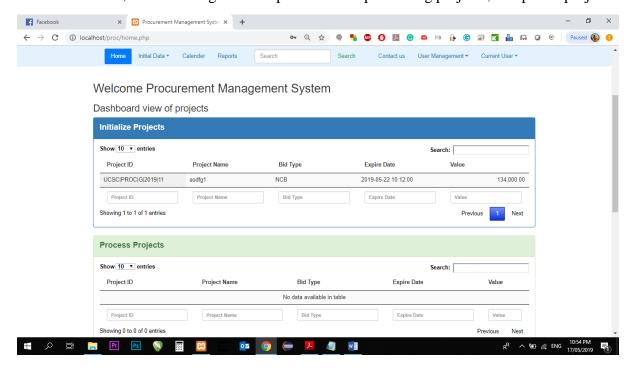

# **B.3.** Initialize a New Project

To start a new project user must select "Initialize a project" from the dropdown menu which shows in the below figure.

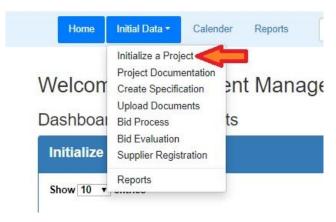

Then the system will redirect to the relevant page.

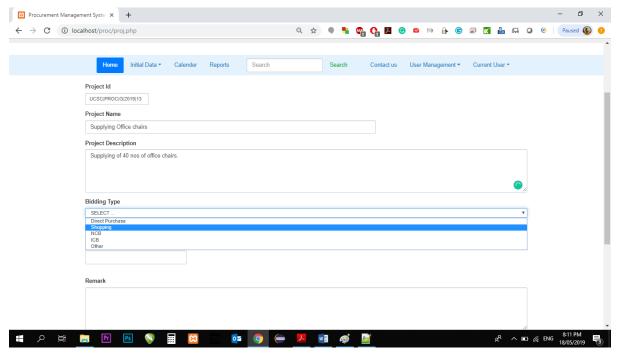

Then the user must fill the required filed in this form. Project ID will generate automatically according to a predefined format. But, the user has the authority to change it before initializing the project.

All data in this form is highly required.

### **Bidding Type.**

Bidding type is another very important area in here. Mainly there are 03 bidding types programmed here. If we select NCB as the bidding type, it will load the for which relevant to the NCB documents. If we select Direct purchase, it will load the form which relevant to Direct shopping. Likewise, it will load the relevant form once you complete the form and click on the "create project" button.

### **Appoint TEC**

Technical Evaluation Committee will do a major role in the procurement process. There must be a chairman for this committee and few members.

In this system appoint the chairman is compulsory. Once you select a chairman from the user list only the member list will appear. You can select members one by one.

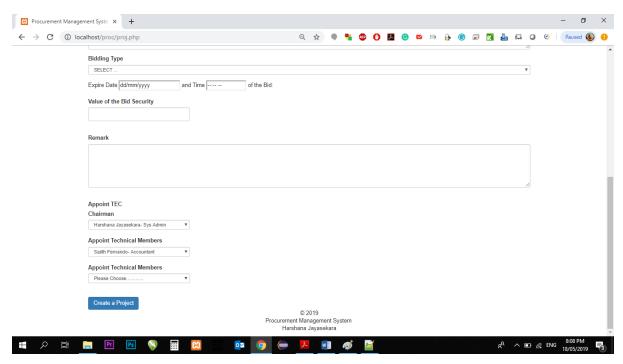

Finally, you need to click on the "Create a project" to create the project.

#### **B.4.** Generate the Bid Document

Generate a correct bid document according to the National Procurement Guideline is the major objective of this system. According to our research, most of the companies are not following procurement guidelines. Hence, we develop this system to generate these reports in an easy way.

To start generating the Bid document, the user must select the "Project Document"

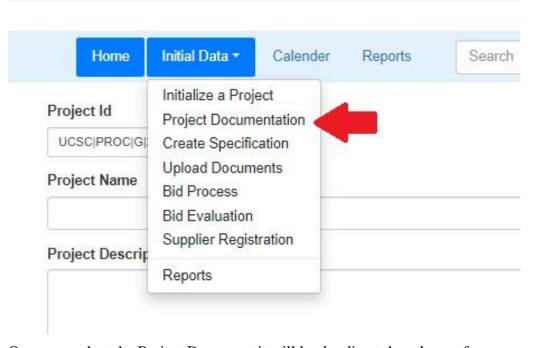

Once you select the Project Document it will load redirect the relevant form.

Once it redirected, the user must select the correct project ID from the given list.

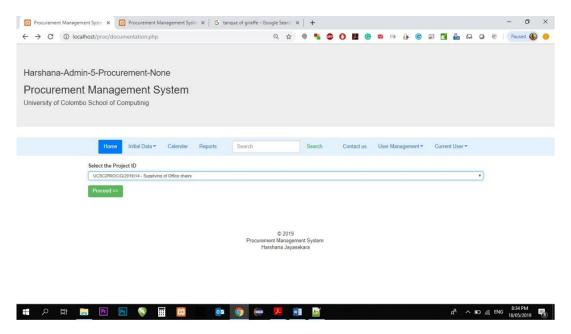

According to the project id, the system will load a relevant form to fill.

E.g.1, If it is relevant to NCB, the system will load the form which relevant to NCB.

E.g.2, if it is relevant to direct purchase, the system will load the relevant form of Direct purchasing.

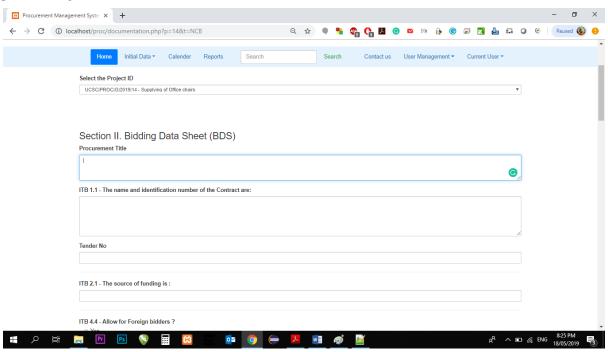

In NCB form, there are few fields to fill. Those fields are required to generate the final Bid document.

Procurement Clerk has the responsibility to fill this form and generate the report. Once he completed the data entry part, he or SAB/AB can generate the report.

There a few options available in the system.

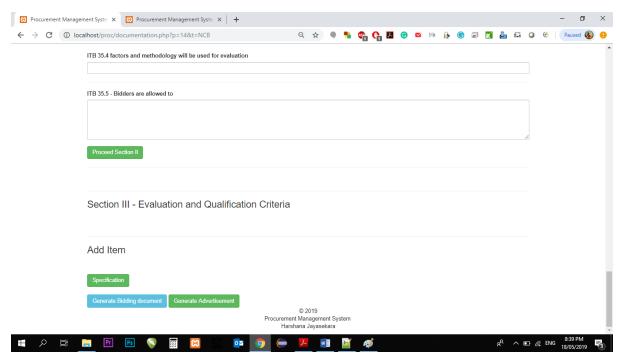

If the user clicks on the "Generate Bidding Document" button, the bid document will download as a word file in .doc format.

If the user clicks on the "Generate Advertisement button" the relevant paper advertisement will download as a word file in .doc file.

If you want to update BOQ or if you want to do a comparison of the bids, you need to click on the "Specification" button.

Since these documents are very confidential once we are recommending to keep those files in pdf format. If it is in pdf format, no one can edit the files later

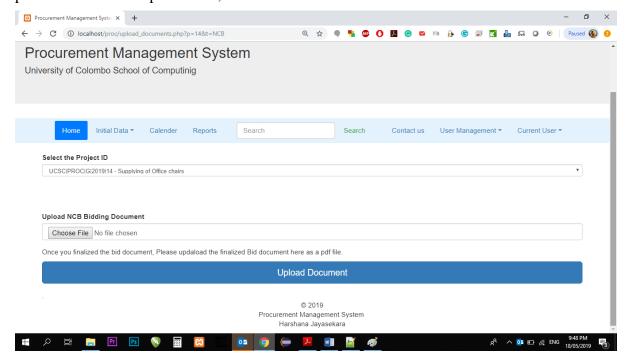

In this page, the user can upload the finalized document to the system. We allow the user to download the bid document in .doc format because we allow modifying the document in certain areas with the permission of SAB/AB.

#### **B.5 Bid Validation**

In here we are expecting to store the values of each supplier by item by item.

To start this process, user must select the "Bid process" from Initial Data of the Main Menu. Then User must select a correct Project ID.

Then User must select a supplier to proceed. Once the user select a supplier from the preregistered list, it will appear following details to fill.

Item what we identified previously will show here.

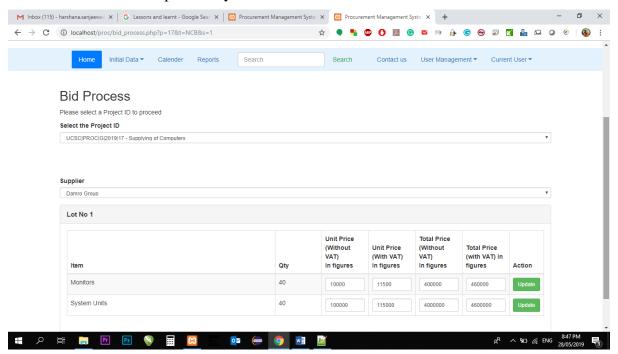

Like wise we can enter the values of all supplier by selecting the supplier name from the given list.

#### **B.6.** Evaluation

The evaluation process must be very transparent. Otherwise, other parties can against for the final result. Hence, we decided to do the evaluation part in the system.

When the user select Bid Evaluation from the main mene and select the relevant project, system will show the name list of the TEC.

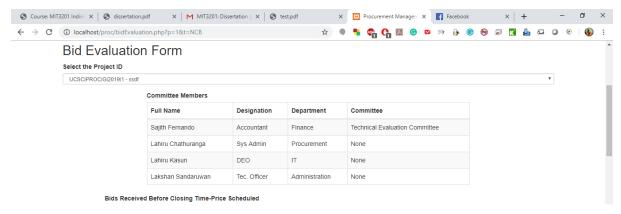

The later system will show the value of their bids.

Then the user must select whether they have sent the relevant documents or not.

Later, if the decided a company or a bidder not suitable, TEC can mention it in the system and they can reject the bid.

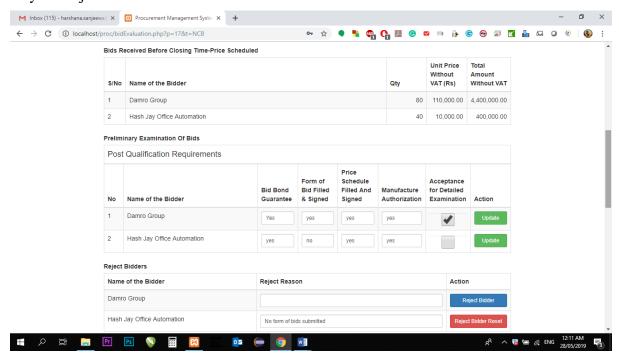

Then the system allows to mentions the financial evaluation, Technical evaluation and bidders responsibilities.

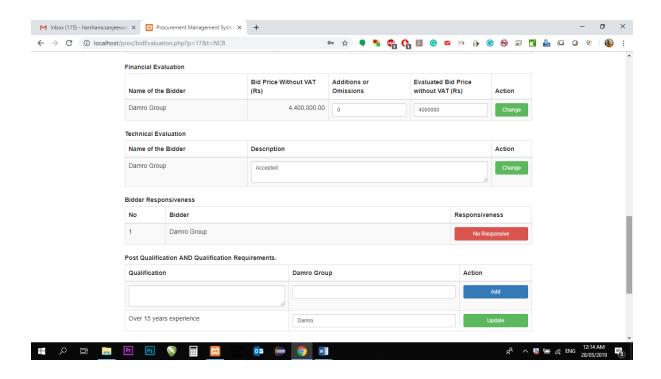

Finally, we can select the most suitable bidder as follows.

If the TEC required, they can generate a report on this by clicking on the "Create TEC report for NCB" button.

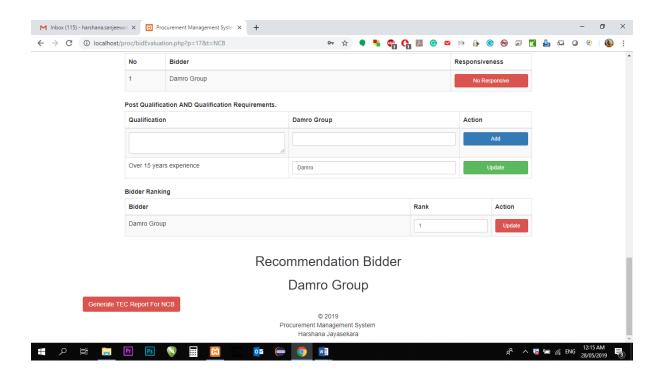

#### **B.7.** User Registration

User Registration and the resetting of passwords also available in the system. SAB/AB can create users to the system using the below path.

Main menu/ User Management/Register a User

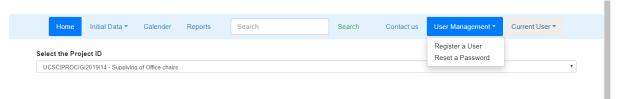

Then the user registration form will be loaded.

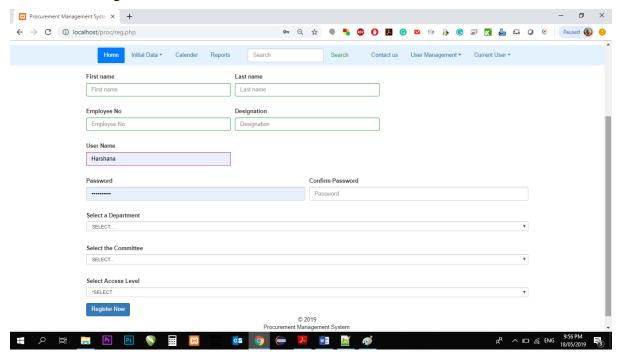

When creating the user, we can mention select the department of the new user.

Available departments: Procurement, Administration, Finance and IT

There are several user levels mentioned here.

Admin : They have full access. They can edit any details in any circumstance.

Data Entry : They can enter any data before finalized the data by an authorized person.

View only : They can view data only.

If required, we can select the which committee the user is representing.

Available Committes: Procurement Committes, Technical Evaluation Committee, Bid Opening Committee or none.

#### **B.8. Supplier Registration**

Suppliers also can register in this system. Through this, we are expecting two (02) things.

- 1. Keep track of records of suppliers. (contact details..etc)
- 2. For evaluation

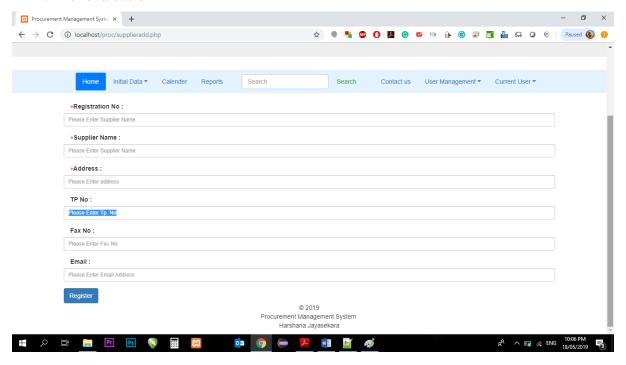

# **Appendix C : Test Results**

The cases described in the evaluation chapter are evaluated and results obtained are indicated below.

### C1. Test cases for Login Modules

The test cases for the login form and the expected results are given below.

| Test<br>No | Test Description                   | Expected Result                                                                           | Actual Outcome                                                                                                    | Status   |
|------------|------------------------------------|-------------------------------------------------------------------------------------------|----------------------------------------------------------------------------------------------------|----------|
| 01         | Validate Username input details    | If the username field<br>is blank, the system<br>will show an error                       | username   Please fill out this field.                                                                                                    | V        |
| 02         | Validate password<br>Input Details | If the password field<br>is blank, the system<br>will show an error                       | Please fill out this field.  Login                                                                                                    | <b>V</b> |
| 05         | Validate Username<br>and password  | If the username and<br>the password correct,<br>system will redirect<br>to the Dashboard. | Welcome Procurement Management System  Dashbaard view of projects    International System   International System | 1        |

### C2. Test cases for Project Initialization form

| Test | Test Description                        | Expected Result                        | Actual Outcome                                                                                            | Status   |
|------|-----------------------------------------|----------------------------------------|----------------------------------------------------------------------------------------------------|----------|
| No   | Test Description                        | Expected Result                        | Actual Outcome                                                                                            | Status   |
| 01   | Validate Project<br>ID                  | Project Id will generate automatically | Home Initial Data ▼  Project Id  UCSC PROC G 2019 15                                                      | 1        |
| 02   | Validation of<br>Project Name           | Project name can't be empty            | Project Name  Project Description  ! Please fill out this field.                                          | <b>V</b> |
| 03   | Validation of<br>Project<br>Description | Project description can't be empty     | Project Description    Bidding Type                                                                       | 1        |
| 04   | Validation of<br>Project Type           | It can't be empty.                     | Bidding Type  SELECT  Expire Date   od/mm/yyyy   and Time     of the   Please select an item in the list. | 1        |

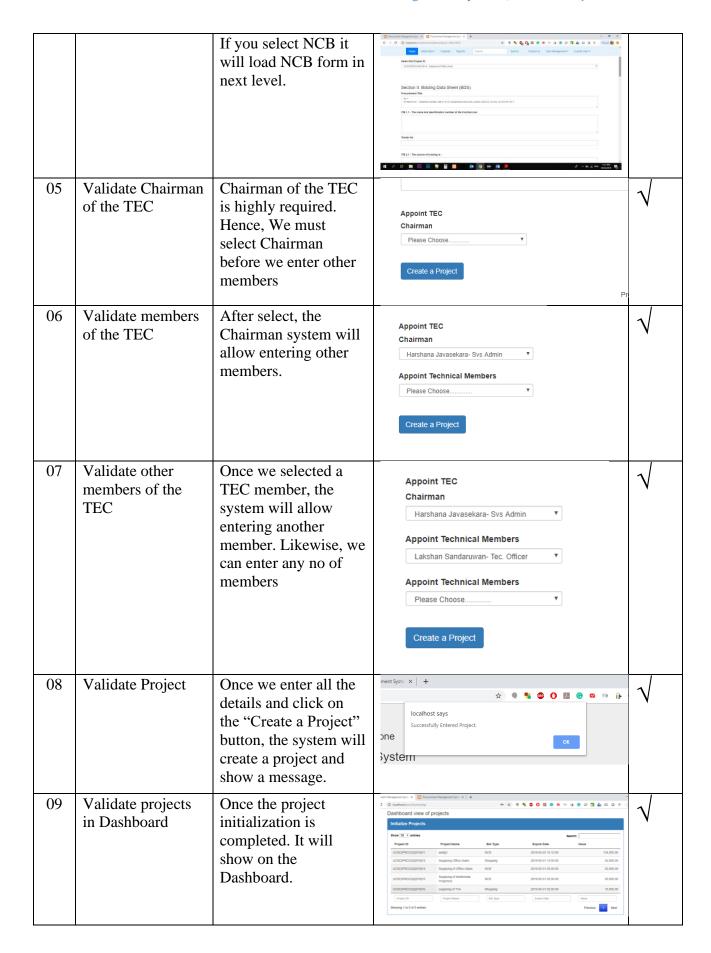

# **C3.** Test cases for Project Documentation

| No Validate Project Project IDs we create previously s |                                             | Expected Result                                                                                                    | Actual Outcome                                                                                                    | Status   |
|--------------------------------------------------------|---------------------------------------------|----------------------------------------------------------------------------------------------------|----------------------------------------------------------------------------------------------------|----------|
| 01                                                     |                                             | previously should appear in a drop                                                                                                    | Flower   Initial Data                                                                                                    | √        |
| 02                                                     | Load successful message                     | Once we select the project ID and click on the "Proceed button", relevant for will load and the system will show a message.                                                  | Iocalhost says Documentation Started  OK                                                                                                    | 1        |
| 03                                                     | Validate Project                            | The system will load the relevant form according to the bidding type what user selected in the initialize mode.                                                              | Section 1. Bidding Data Sheet (BDS)  Parameters to:    This is a sea of authorized named of the Consocial or                                                                                                    | <b>V</b> |
| 04                                                     | Validate "Generate Bidding Document" Button | Once the user fills all details and clicks on the button, the system will download the Bid document in .doc format.  Name of the .doc file will be Bidding type + Project ID | Company   Company   Comp   | 1        |
| 05                                                     | Validate<br>Document                        | All the data what<br>we filled in the<br>previous page will<br>be added to the file                                                                                          | Service Service Servic | 1        |

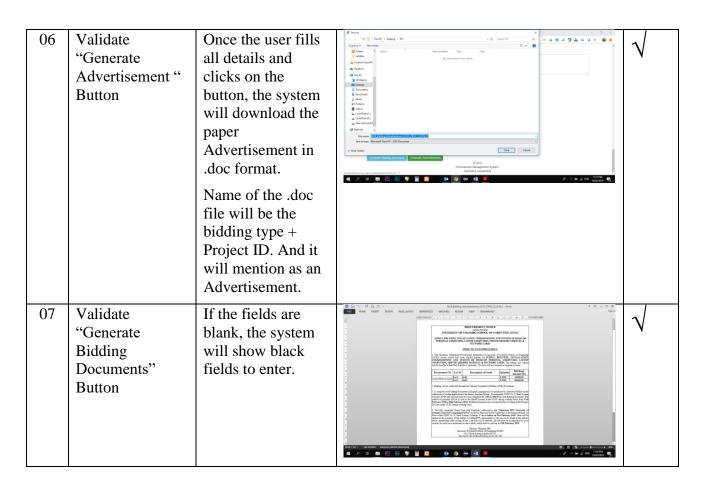

### C4. Test Cases for Validate a Bid

| Test<br>No | Test<br>Description  | Expected Result                                                                                                    | Actual Outcome                                                                                                    | Status |
|------------|----------------------|----------------------------------------------------------------------------------------------------|----------------------------------------------------------------------------------------------------|--------|
| 01         | Validate<br>Supplier | When we select a supplier, form will appear to enter their prices.  Items will show according to the data what we entered previously. | Management   Management   Man | V      |
| 02         | Validate<br>Supplier | When we choose<br>another supplier, it<br>will show the fields<br>to enter the prices<br>of the relevant<br>supplier.                 | Manufacture   Designed of the Control Stagle   Manufacture   Designed of the Control Stagle   Manufacture   Designed of the Control Stagle   Manufacture   Designed of the Control Stagle   Designed of the Control Stagle   Designed   Designed of the Control Stagle   Designed of the Control Stagle | 1      |

## C5. Test cases for Create specification / BOQ

| Test<br>No | Test<br>Description                        | Expected Result                                       | Actual Outcome                                                                                                    | Status   |
|------------|--------------------------------------------|-------------------------------------------------------|----------------------------------------------------------------------------------------------------|----------|
| 01         | Validate<br>Project ID                     | Load the form to enter which relevant to the Project. | Home Initial Data ▼ Calender Reports Search  Will create the BOQ here  TextBoxes will create when we click on the "Create TextBoxes" Button Select the Project ID  Please Choose                                                                                              | <b>V</b> |
| 02         | Upload<br>specification in<br>given format | Update files to the system with given format          | Let No 1  SPECIFICATION FOR MONITORS - 40NOS Upward State File  Choose File To the chosen  And  SPECIFICATION FOR SYSTEM UNITS - 40NOS Upward State File  Choose File To the chosen  And  SPECIFICATION FOR SYSTEM UNITS - 40NOS Upward State File  Choose File To the chosen | <b>V</b> |

## **C6.** Test cases for Evaluation of Bids

| Test<br>No | Test Description         | Expected Result                                                                                                    | Actual Outcome                                                                                                    | Status |
|------------|--------------------------|----------------------------------------------------------------------------------------------------|----------------------------------------------------------------------------------------------------|--------|
| 01         | Validate Project<br>ID   | Depend on the Bidding type, it will show the relevant form.  System will show the basic details such as TEC members, Supplier detiails. | Description   Description      | 1      |
| 02         | Reject a Bid             | Once reject a bid/quotation from the system, it will not appear further.                                                                | Name of the Bilder Region Action  Financial Evaluation  Name of the Bilder (Rs)  See Frice Without VAT Additions or (Rs) Action (Rs)  Name of the Bilder (Rs)  Technical Evaluation  Name of the Bilder (Rs)  Technical Evaluation  Name of the Bilder (Rs)  Technic | 1      |
| 03         | Validate Bidding<br>Rank | When we select the Rank No 01, System recommend that company to award the contract.                                                     | Bidder Ranking Bidder  Dames Group  Recommendation Bidder  Damro Group                                                                                                    | 1      |

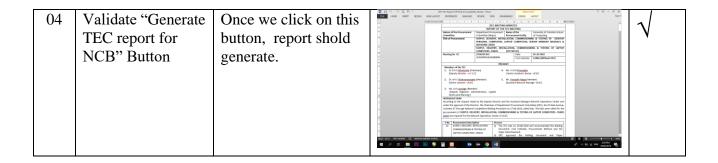

## **C7.** Test cases for Supplier Registration

| Test<br>No | Test Description                                       | Expected Result                                                                                               | Actual Outcome                                                                                                    | Status   |
|------------|--------------------------------------------------------|----------------------------------------------------------------------------------------------------|----------------------------------------------------------------------------------------------------|----------|
| 01         | BR No, Company<br>name and the<br>Address is required. | If those fields are empty, the system will show an error.                                                     | Comparison of the Comparison of the Comparison | <b>V</b> |
| 02         | Validate "Register"<br>Button                          | BR No, Company<br>name and the Address<br>is required.<br>Otherwise, the system<br>will show empty<br>fields. | Control Andrew   Control Andrew   Cont | 1        |
| 03         | Validate "Register"<br>Button                          | If the required fields are filled, the system will show a message,                                            | p X M Inbox (115) - harshana.sanjeewa                                                                                                    | <b>V</b> |

## **C8.** User Registration Form

| Test<br>No | Test Description                  | Expected Result                                                                 | Actual Outcome                                                                                                    | Status   |
|------------|-----------------------------------|---------------------------------------------------------------------------------|----------------------------------------------------------------------------------------------------|----------|
| 01         | Validate fields                   | Fields are required. Otherwise, the system will show a message in empty fields. | Company   Company   Comp | <b>√</b> |
| 02         | Validate "Register<br>Now" Button | If all fields are filled,<br>the system will show<br>a message                  | Processes Response (pr. K.)   Sudmitty recitigating   X   M Hele (TIN) - Section Assessed   4   4 -> X   (i) Incombret (preciting print)   Sudmitty recitigating   Sudmitty (precition)                                                                                                    | V        |

# **Appendix D: Evaluation forms**

| Dones indicated provides yours   Done   Done   Do   | No Question Very Salisfied Average Weak    Overall understanding about the system                                                                                                    |
|----------------------------------------------------------------------------------------------------|----------------------------------------------------------------------------------------------------|
| Dones indicated provides yeared to some                                                                                                    | Decard understanding about the system                                                                                                    |
| 2. Under control and printings promotion to some  2. Control of the first centring and colorations  3. Accounty of the data centring and colorations  3. Accounty of the data centring and colorations  4. Control of the specimens of the control of the colorations  5. Death, in the region of the data centring and colorations  5. Death, in the region of the colorations  6. Control of the coloration of the colorations  7. Death in the region of the colorations  8. Death, in the region of the coloration of the colorations  8. Death, in the region of the coloration of the coloration of th | 2 User creation and privileges provided to users 4 Usability 5 Accuracy of the data entering and calculations 6 Details in the reports 7 How much its militar to the National Procurement Guidelines 8 Details provided in the supplier registration 7 How much its militar to the National Procurement Guidelines 9 Details provided in the supplier registration 7 How much its militar to the National Procurement Guidelines 9 Details provided in the supplier registration 9 Details in the reports 1 Registration form 1 Registration form 1 Registration form 2 Information in the Dashboard 1 Registration form 2 Information in the Dashboard 3 Project initialization form 4 Documentation form - NCID 2 Information in the Dashboard 3 Project initialization form 4 Documentation form - NCID 3 Registration form 4 Documentation form - NCID 4 Documentation form - NCID 5 Documentation form - NCID 6 Registration form 7 NCID 7 Registration form 8 Details provided in the supplier registration 9 Supplier Registration form 1 Documentation form - NCID 1 Registration form 2 Information in the Dashboard 2 Registration form 3 Registration form 4 Documentation form - NCID 2 Registration form - NCID 3 Registration form - NCID 4 Documentation form - NCID 5 Registration form - NCID 6 Registration form - NCID 7 Registration form - NCID 8 Registration form - NCID 9 Supplier Registration form 10 Calendar  8 Reports 9 Supplier Registration form 10 Calendar  8 Remarks  Parallel Supplier Registration form 10 Calendar  8 Date 99 Supplier Registration form 10 Calendar  8 Supplier Registration form 10 Calendar  8 Supplier Registration form 10 Calendar  8 Supplier Registration form 10 Calendar  9 Supplier Registration form 10 Calendar  10 Calendar  10 Ca |
| A Country of the dat entiring and ackelotions  So Death in this region  A Country of the dat entiring and ackelotions  So Death in this region  Country and the region of the date entiring and ackelotions  Country and the region of the date entiring and ackelotions  Country and the region of the date entiring and ackelotions  Country and the region of the date entiring and ackelotions  Country and the region of the date entiring and ackelotions  Country and the region of the date entiring and ackelotions  Country and the region of the date entiring and ackelotions  Country and the region of the date entiring and ackelotions  Country and the region of the date entiring and ackelotions  Country and the region of the date entiring and ackelotions  Country and the region of the date entiring and ackelotions  Country and the region of the date entiring and ackelotions  Country and the region of the date entiring and ackelotions  Country and the region of the supplement properties of the country and ackelotions  Country and the supplement properties of the country and ackelotion of the supplement properties of the country and ackelotion of the supplement ackelotion of the supplement ackelotion | 4 Usability 5 Accursey of the date entering and calculations 6 Details in the reports 7 How much is inimite to the National Procurement Guidelines 8 Details provided in the supplier registration 9 Details provided in the supplier registration 9 Registration form 9 Land Registration form 9 Land Registration form Such Sporting 1 Project initialization form Such Sporting 1 Project initialization form Such Sporting 1 Registration form Such Sporting 1 Decementation form - NCIB 2 Information in the Dashboard 3 Project initialization form Stophing 9 Land Registration form Stophing 9 Supplier Registration form 9 Supplier Registration form 10 Calendar  Add Procuring of Wokers  Reports 9 Supplier Registration form 10 Calendar  Signature  Date  Date  Signature  Date  Signature  Date  Signature  Date  Date  Signature  Date  Date |
| 3 Accounts of the data centring and colorations  (Dotte) in the region was harded recommend colorations  (Dotte) in the region was harded recommend colorations  (Dotte) in the region was harded reco | \$\frac{8}{\text{ Accuracy of the data entering and calculations}}{\text{ Accuracy of the data entering and calculations}}{ Accuracy of t      |
| 2. The metal trainfur to the National Procurement Caddrilloss.    Chechin procedur to the supplier registration.                                                                                                    | 7 How much it similar to the National Procurement Guidelines 8 Details provided in the supplier registration 9 oran wise Feedback 1 Registration form 1 Registration form 2 Information in the Dashboard 3 Project initialization form 3 Project initialization form 4 Documentation form - NCB 5 Decumentation form - Shopping 6 Required Contracts 8 Reports 9 Numplier Registration form 10 Calendar  Add Procuring of Wokers  Date  Date  Da |
| Bottom provided in the supplier registration                                                                                                    | 8 Details provided in the supplier registration  orm wise Feedback  1 Registration form 2 Information in the Dashboard 3 Project initialization form 4 Decumentation form - NCB 5 Decumentation form - NCB 6 Evaluation of BOQs 7 Awarding contracts 8 Reports 9 Supplier Registration form 9 Supplier Registration form 1 Registration form 1 Registration form 2 Registration form 3 Registration form 3 Registration form - NCB 4 Reports 7 Awarding Contracts 8 Reports 9 Supplier Registration form 9 Supplier Registration form 1 Registration form 1 Registration form 2 Registration form 3 Registration form - NCB 4 Registration form - NCB 5 Reports 9 Supplier Registration form 1 Registration form 2 Registration form 3 Registration form 4 Registration form 5 Registration form 6 Registration form 6 Registration form 7 Registration form 8 Registration form 9 Supplier Registration form 9 Registration form 9 Regist |
| 2   Submeration in the Dankbort   2   Date   Date   Date   3   Properties (initialization from   3   Properties (initialization from   4   Date   Date   5   Reduction of Dispose   5   Reports   6   Reduction of Dispose   7   Avanding Contracts   8   Reports   8   Reports   9   Avanding Contracts   8   Reports   9   Date   9   Avanding Contracts   9   Reports   9   Reports   9   Date   9   Reduction of Dispose   9   Reduction of Dispose   9   Reports   9   Reports   9   Repo | Registration from                                                                                                    |
| Registration from the Dealbound                                                                                                    | 1 Registration form 2 Information in the Dashboard 3 Project initialization form 4 Documentation form - NCB 5 Documentation form - Shopping 6 Evaluation of BOQs 7 Avanding Contracts 9 Supplier Registration form 9 Supplier Registration form 10 Calendar  Add Procuring of Wokers    Cagy to Uge   Date   Date   Da |
| 3. Project initialization from 4. Decumentation from SCR1 5. Experts 6. Experts 6. Experts 7. Avorating Contents 8. Reports 7. Avorating Contents 8. Reports 9. Singular Regionation from 9. Colorier 9. Singular Regionation from 9. Colorier 9. Singular Regionation from 9. Colorier 9. Singular Regionation from 9. Colorier 9. Singular Regionation from 9. Singular Regionation from 9. Colorier 9. Singular Regionation from 9. Singular Regionation from 9. | 3 Project initialization form 4 Documentation form -NCB 5 Documentation form -Shopping 6 Evaluation of BOQs 7 Awarding Contracts 9 Supplier Registration form 9 Supplier Registration form 10 Calendar  Add Procuring of Wokers    Cagy to Uge                                                                                                    |
| 4 Decementation from -NCH 5 Decementation from -NCH 5 Decementation from -NCH 5 Decementation from -NCH 5 Decementation from -NCH 5 Decementation from -NCH 5 Decementation from -NCH 5 Decementation from -NCH 5 Decementation from -NCH 5 Decementation from -NCH 5 Decementation from -NCH 5 Decementation from -NCH 6 Evaluation of BOQS  8 Evaluation of BOQS  9 Supplier Registration from Instance 9 Supplier Registration from 10 Calcular  10 Calcular | 4 Decementation form - NCB 5 Decementation form - Shopping 6 Evaluation of BOQs 7 Avarding Contracts 8 Reports 9 Supplier Registration form 10 Culendar   Location form Shopping 10 Calendar  10 Calendar   Suggestions for further development  Add Procuring of Wokers  Remarks  Remarks  Remarks  Pate Signature  Date  Date 29/5/pc                                                                                                    |
| Production of DOC                                                                                                    | 6 Evaluation of BOQs 7 Awarding Contracts 8 Reports 9 Supplier Registration form 10 Calendar  Add Procuring of Wokers  Emarks  Cagy to Uge  Signature  Date  Date  |
| 7 Avaiding Comments 8 Regions 9 Signature 9 Signature 9 Signature 10 Calculator 10 Calculator 11 Calculator 11 Calculator 11 Cal | 7 Awarding Contracts 8 Reports 9 Supplier Registration form 10 Calendar  Add Procuring of Wokers    Cagy to Uge   Date   Date    |
| Signature  Date 2049 109   294  Online Procurement Management System List Tredhold Form  Date 2049   294  Online Procurement Management System List Tredhold Form  Online Procurement Management System List Tredhold Form  Online Procurement Management System  List Tredhold Form  Online Procurement Management System  List Tredhold Form  Online Procurement Management System  List Tredhold Form  Online Procurement Management System  List Tredhold Form  Online Procurement Management System  List Tredhold Form  Online Procurement Management System  List Tredhold Form  Online Procurement Management System  List Tredhold Form  Online Procurement Management System  In Online Procurement Management System  In Online Procurement Management System  In Online Procurement Management System  In On | 8 Reports 9 Supplier Registration form 10 Calendar  Add Procuring of wokers  Suggestions for further development  Remarks  Cagy to Uge  Ignature  Date  Date  Date  Date  Date  Date  Date  Date  Remarks                                                                                                    |
| Date Procurement Management System  Lear Freshack Form  Online Procurement Management System  Lear Freshack Form  Online Procurement Management System  Lear Freshack Form  Name (Optional) — So ya Subhark  purpose (Optional) — So ya Subhark  purpose (Optional) — So ya Subhark  posipuntos (Optional) — Accounts Executive  No Question & Optional purpose (Optional) — Accounts Executive  No Question & Optional purpose (Optional) — Accounts Executive  No Question & Optional purpose (Optional) — Accounts Executive  No Question & Optional purpose (Optional) — Accounts Executive  No Question & Optional purpose (Optional) — Accounts Executive  No Question & Optional purpose (Optional) — Accounts Executive  Optional purpose (Optional) — Accounts Executive (Optional) — Accounts Executive  | ignature  Date  Date  Da |
| Add Procuring of Wokers    Bemarks   Bemarks   | Remarks  Cagy to Uge  Ignature  Date  Date 29/5/pc                                                                                                    |
| Comment   Comment   Comm   |                                                                                                    |
| Overall understanding about the system  Liser creation and privileges provided to users  Liser creation and privileges provided to users  Lisability  Lisability  Accuracy of the data entering and calculations  Details in the reports  Accuracy of the data entering and calculations  Accuracy of the data entering and calculations  Details in the reports  Accuracy of the data entering and calculations  Accuracy of the data entering and calculations  Details in the reports  Accuracy of the data entering and calculations  Accuracy of the data entering and calculations  Accuracy of the data entering and calculations  Accuracy of the data entering and calculations  Details in the reports  Accuracy of the data entering and calculations  Accuracy of the data entering and calculations  Details for the Stational Procurement Guidelines  Details provided in the supplier registration  Tellow much its inflation to the National Procurement Guidelines  Behavior of the data entering and calculations  Tellow much its inflation to the National Procurement Guidelines  Behavior of the data entering and calculations  Tellow much its inflation to the National Procurement Guidelines  Behavior of the data entering and calculations  Tellow much its inflation to the National Procurement Guidelines  Behavior of the data entering and calculations  Tellow much its inflation to the National Procurement Guidelines  Behavior of the data entering and calculations  Tellow much its inflation to the National Procurement Guidelines  Behavior of the data entering and calculations  Tellow much its inflation to the National Procurement Guidelines  Behavior of the data entering and calculations  Tellow much its inflation to the National Procurement Guidelines  Tellow much its inflation to the National Procurement Guidelines  Tellow much its inflation to the National Procurement Guidelines  Tellow much its inflation to the National Procurement Guidelines  Tellow much its inflation to the National Procurement Guidelines  Tellow much its inflation to the Na | User Feedback Form  User Feedback Form  Name (Optional) Jayo serban.  Name (Optional) Lakmini Ranawetha Designation (Optional) Accounts Executive                                                                                                    |
| Commentation form   Commentation form   Comm   | Good Satisfied Treating Treating Treati |
| Usability   A Usability   A Accuracy of the data entering and calculations   Accuracy of the data entering and calculations   Accuracy of the data entering and calculations   Accuracy of the data entering and calculations   Accuracy of the data entering and calculations   Accuracy of the data entering and calculations   Accuracy of the data entering and calculations   Accuracy of the data entering and calculations   Accuracy of the data entering and calculations   Accuracy of the data entering and calculations   Accuracy of the data entering and calculations   Accuracy of the data entering and calculations   Accuracy of the data entering and calculations   Botality of the data entering and calculations   Botalit   | User creation and privileges provided to users                                                                                                    |
| Accuracy of the data entering and calculations  5 Accuracy of the data entering and calculations  Details in the reports  6 Details in the reports  6 Details in the reports  7 How much it similar to the National Procurement Guidelines  Details provided in the supplier registration  8 Details provided in the supplier registration  8 Details provided in the supplier registration  1 Registration from  1 Registration from  2 Information in the Dashboard  3 Proper intificitation from  Documentation form - NCB  Documentation from - Shopping  5 Decumentation from - Shopping  5 Decumentation from - Shopping                                                                                                    | Usability 4 Usability                                                                                                    |
| How much it similar to the National Procurement Guidelines Details provided in the supplier registration  **nvise Feedback** Registration from Dashboard Information in the Dashboard  **Propret initialization from Documentation form -NCB Documentation from -NCB  **Documentation from -NCB  ** | Accuracy of the data entering and calculations 5 Accuracy of the data entering and calculations                                                                                                    |
| m wise Feedback  Registration form  Information in the Dashboard  Project initialization form  Documentation form -NCB  Documentation form -Shopping  Documentation form -Shopping                                                                                                    | How much it similar to the National Procurement Guidelines / How much it similar to the National Procurement Guidelines                                                                                                    |
| Registration from Dashboard   Registration from Dashboard   Registration from Registration from Registration from Registration from Registration from Regi   |                                                                                                    |
| Information in the Dashboard                                                                                                    | Form wise recoback                                                                                                    |
| Documentation from -NCB                                                                                                    | Registration form                                                                                                    |
| Documentation form - Shopping 5 Documentation form - Shopping                                                                                                    | Information in the Dashboard 2 Information in the Dashboard                                                                                                    |
| Parties - \$1000                                                                                                    | Information in the Dashboard   2   Information in the Dashboard   2   Information in the Dashboard                                                                                                    |
|                                                                                                    | Information in the Dashboard                                                                                                    |
|                                                                                                    | Information in the Dashboard                                                                                                    |
| Reports 8 Reports                                                                                                    | Information in the Dashboard                                                                                                    |
| Evaluation of BOQs Calculation of BOQs                                                                                                    | No Question Very Good Sarisfied Average Weak    Overall understanding about the system     Overall understanding about the system       Overall understanding about the system         Overall understanding about the system       Overall understanding about the system         Overall understanding about the system                                                                                                    |
|                                                                                                    | Information in the Dashboard                                                                                                    |
| Reports 8 Reports                                                                                                    | Information in the Dashboard                                                                                                    |

## **Appendix E: Confirmation Letter**

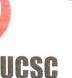

# University of Colombo School of Computing

The force behind ICT Education in Sri Lanka 35, Reid Avenue, Colombo 00700, Sri Lanka

Procurement Branch

UCSC.

05th July 2019

#### TO WHOM IT MAY CONCERN:

Mr.H.P.S.D.Jayasekara, Registration No: 2016/MIT/023 is a Master of Information Technology (MIT) student who has developed a system to expedite the Procurement activities of the University of Colombo School of Computing (UCSC) as a project of his Master's degree programme.

This is to inform that I have checked and gone through the above system and it is in the usable condition to the UCSC.

Thank you,

Yours faithfully,

K.A.H.K.Jayarathana Assistant Bursar

UCSC.

50 Years of Computing at University of Colombo

Tel: +94-11-2581245 Fax: +94-11-2587239 e-mail: info@ucsc.cmb.ac.lk Web: http://www.ucsc.cmb.ac.

### **Glossary**

**Bid** – Formal offer of potential bidder indicating the price and other terms at which bidder agrees to provide the goods or services or execute works.

**Contract** – The part of work or good or consultancy service outsource to get done the task in the project.

**Goods** – means commodities, raw materials, products, equipment and other physical objects of every description

**Procurement** – obtaining goods, services or works by most appropriate means, With public funds or any other source whether local or foreign

**Procurement Committee (PC)** – The committee responsible for results of the procurement

**Technical Evaluation Committee (TEC)** – Committee who responsible to do the evaluation of bids